# MANUAL DO CANDIDATO

**PROGRAMA DE APOIO A PROJETOS – PROCEDIMENTO SIMPLIFICADO**

Novembro de 2023 [atualizado a 05.12.2023]

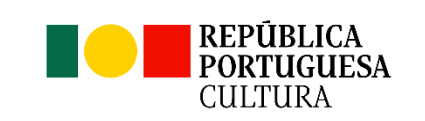

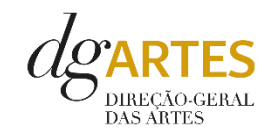

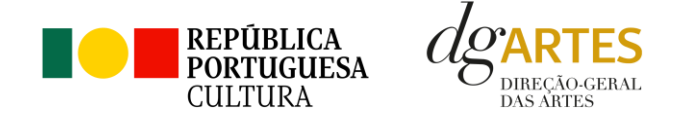

# Índice

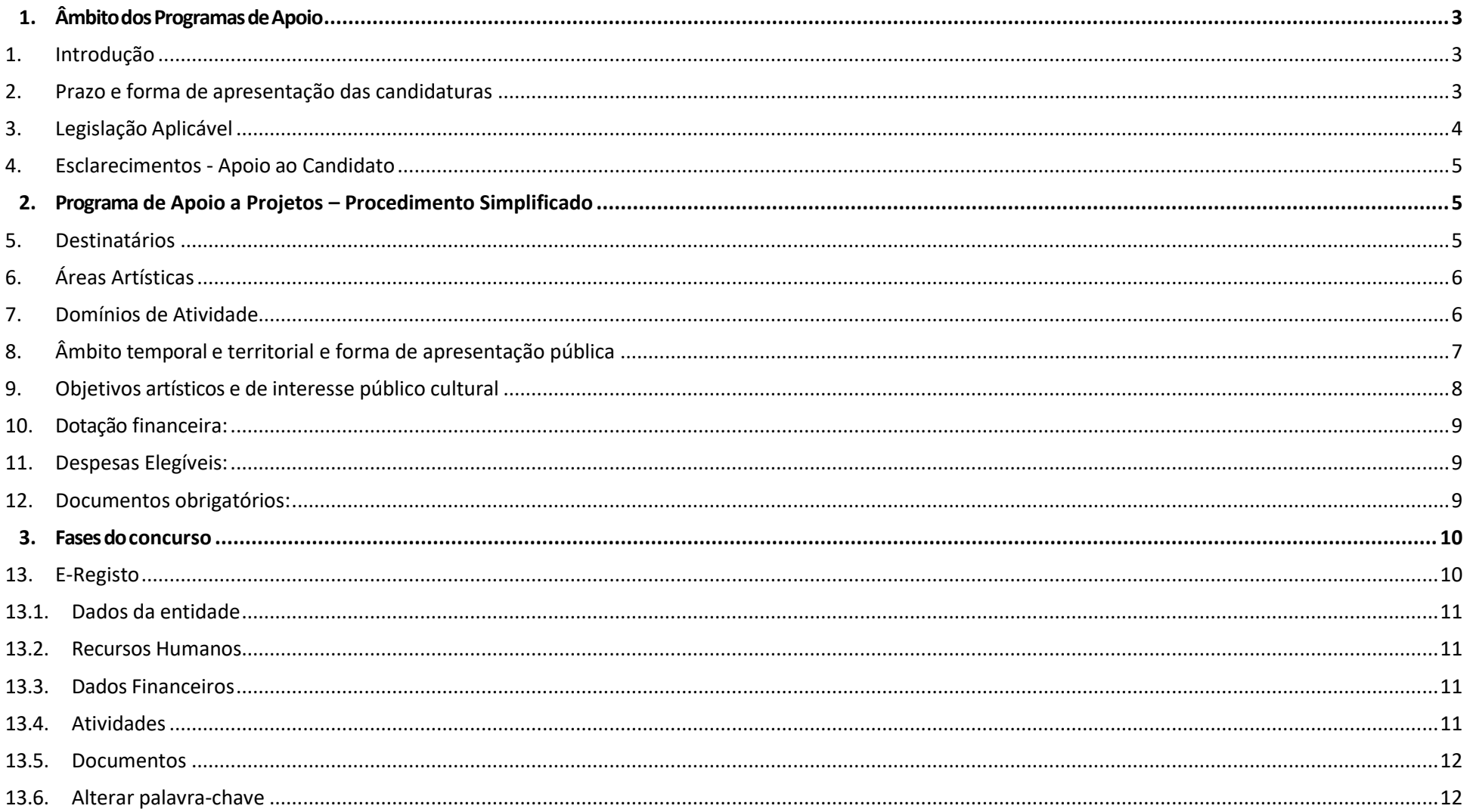

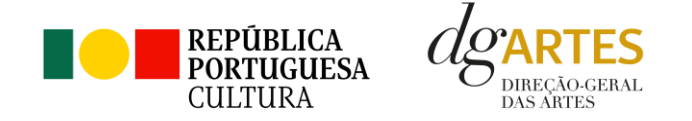

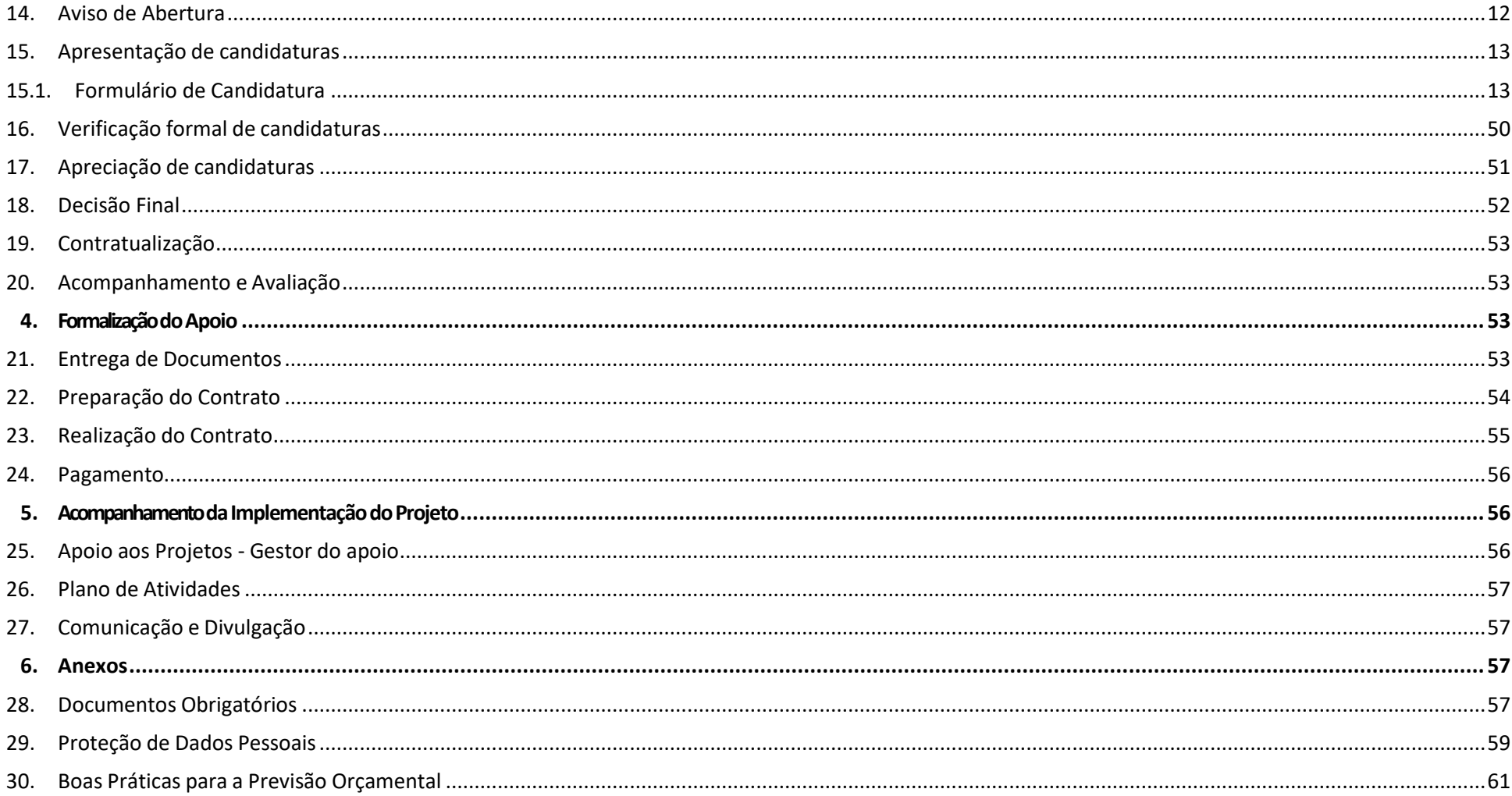

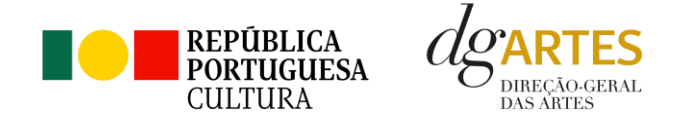

## <span id="page-3-0"></span>**ÂmbitodosProgramasdeApoio**

### <span id="page-3-1"></span>**1. Introdução**

O presente Manual destina-se a apoiar o candidato na preparação da sua candidatura ao **Programa de Apoio a Projetos - Procedimento Simplifica** elucidando quanto aos seus objetivos e regulamentos.

No contexto dos Programas de Apoio a Projetos da DGARTES, o Procedimento Simplificado complementa o quadro de apoios já existentes no âmbito de Programas nacionais e internacionais, destinados aos **profissionais das artes**, cuja viabilidade dependa de uma reduzida percentagem de apoio.

O Manual visa clarificar conceitos e especificar as regras do Procedimento Simplificado, facilitando o preenchimento do formulário de candidatura, assim como, em caso de ser conferido apoio à entidade candidata, explicar ostermos da sua formalização, implementação, acompanhamento e avaliação de projeto.

A utilização do presente Manual não dispensa, nem substitui, a **consulta da regulamentação** em vigor relativa ao Programa (disponível no ponto 4 - Legislação), pelo que, para um conhecimento mais aprofundado do mesmo, se recomenda a sua leitura, assim como a consulta regular do sítio da DGARTES (www.dgartes.gov.pt).

O Programa de Apoio a Projetos dirige-se às entidades elegíveis que pretendam executar atividades num espaço temporal **até ao limite de 18 meses**, visando o dinamismo e a renovação do tecido artístico nacional.

#### <span id="page-3-2"></span>**2. Prazo e forma de apresentação das candidaturas**

A apresentação das candidaturas termina às 17h59m59s, inclusive, do **dia 14 de dezembro de 2023.**

As candidaturas são apresentadas por via eletrónica, mediante o preenchimento e submissão online do formulário de candidatura e respetivos documentos anexos, através da plataforma eletrónica de gestão de apoios da DGARTES, acessível em [https://apoios.dgartes.gov.pt/.](https://apoios.dgartes.gov.pt/)

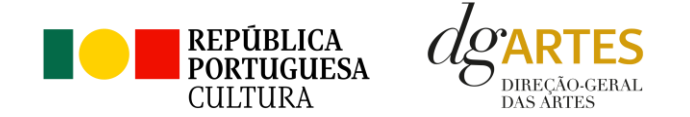

A apresentação de candidaturas é obrigatoriamente efetuada em formulário específico disponibilizado na plataforma de GESTÃO DE APOIOS, acessível através do sítio da internet DGARTES, em [www.dgartes.gov.pt >](http://www.dgartes.gov.pt/) Balcão Artes ou através de apoios.dgartes.gov.pt.

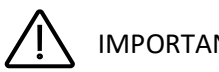

IMPORTANTE:

Deve preencher ou atualizar a informação do E-Registo, antes de avançar para o preenchimento do formulário de candidatura. Certifique-se do cumprimento dos requisitos de admissão, reúna a documentação necessária com os dados atualizados, coloque todos os elementos no seu e-registo e organize o seu processo de candidatura, que pode ir gravando a todo o momento antes da revisão e submissão final. Em caso de dúvida, contacte atempadamente a nossa equipa, através dos contactos abaixo (cf. ponto 4 do presente Manual).

#### <span id="page-4-0"></span>**3. Legislação Aplicável**

O Aviso de Abertura Nº 20989/2023 publicado na II série do Diário da República, de 31 de outubro de 2023, para a apresentação de candidaturas no âmbito do Programa de Apoio a Projetos – Procedimento Simplificado.

#### **Regime de atribuição de apoios**

Decreto-Lei n.º 47/2021, de 11 de junho. Procedeu à segunda alteração ao Decreto-Lei n.º 103/2017, de 24 de agosto, que estabelece o regime de atribuição de apoios financeiros do Estado, através da Direção-Geral das Artes (DGARTES), a entidades que exerçam atividades profissionais nas áreas das artes visuais (arquitetura, artes plásticas, design, fotografia e novos media), artes performativas (circo, dança, música, ópera e teatro), artes de rua e cruzamento disciplinar.

#### **Regulamento dos programas de apoio às artes**

Portaria n.º 146/2021, de 13 de julho, aprova o regulamento dos Programas de Apoio às Artes, no âmbito do regime de atribuição de apoios financeiros do Estado às artes.

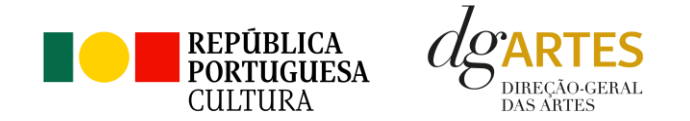

#### <span id="page-5-0"></span>**4. Esclarecimentos - Apoio ao Candidato**

A DGARTES presta esclarecimentos para a boa compreensão e interpretação dos elementos expostos no Aviso de Abertura, bem como da regulamentação relacionada e dos formulários de candidatura até ao dia **13 de dezembro de 2023**.

#### **Contactos:**

- [candidaturas@dgartes.pt](mailto:candidaturas@dgartes.pt) ∕©
- $\mathcal{L}$ +351 21 010 25 40 - Nos dias úteis, entre as 10h e as 12h e as 14h30 min e as 16h.

## <span id="page-5-1"></span>**Programa de Apoio a Projetos – Procedimento Simplificado**

#### <span id="page-5-2"></span>**5. Destinatários**

Podem candidatar-se ao presente programa de apoio as entidades que exerçam a título predominante atividade profissional nas áreas artísticas a concurso:

**Pessoas Coletivas** de direito privado com sede em Portugal;

**Pessoas Singulares** com domicílio fiscal em Portugal;

**Grupos informais** desde que nomeiem como seu representante uma pessoa singular ou coletiva com domicílio ou sede fiscal em Portugal.

#### **Não podem** candidatar-se:

**Entidades não profissionais** que não exerçam a título predominante atividade profissional nas áreas artísticas a concurso;

**Fundações privadas ou fundações públicas de direito privado** entidades que tenham outro tipo de financiamento continuado, assegurado pelo programa orçamental da área da cultura;

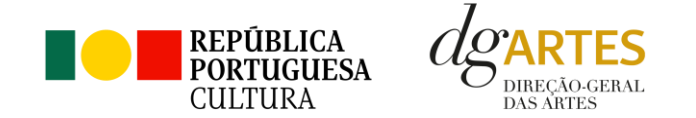

**Associações públicas** associações maioritariamente constituídas por entidades públicas e as empresas do setor público empresarial do Estado e das regiões autónomas;

**Entidades beneficiárias de apoio sustentado** - no período de execução do projeto.

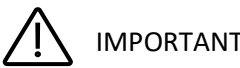

## IMPORTANTE:

### **Cada entidade pode submeter, no máximo, 2 (duas) candidaturas ao presente programa de apoio.**

Tendo em conta o n.º 1 do artigo 26.º do Decreto-Lei n.º 103/2017, de 24 de agosto (Regime de Atribuição de Apoios Financeiros do Estado às Artes), na sua redação atual, os projetos e as atividades não podem ser objeto de **apoios cumulativos**, pelo que a mesma atividade ou o mesmo projeto apenas devem constar de uma única candidatura ao presente programa de apoio ou contrato com a DGARTES.

## <span id="page-6-0"></span>**6. Áreas Artísticas**

Podem ser apoiados projetos e atividades nas seguintes áreas:

- Artes visuais (arquitetura, artes plásticas, design, fotografia e novos media);
- Artes performativas (circo, dança, música, ópera e teatro);
- Artes de rua;
- Cruzamento disciplinar.

### <span id="page-6-1"></span>**7. Domínios de Atividade**

Os projetos devem inscrever-se nos domínios de atividade a seguir identificados, sendo que, a **atividade pública** preponderante deverá corresponder ao domínio a que concorre:

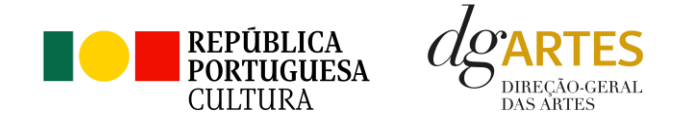

**Criação** – O processo de elaboração criativa, em diferentes fases, que origina o objeto artístico (material ou imaterial) e pode integrar atividades nos seguintes subdomínios: conceção, execução e apresentação pública de obras; residências artísticas; interpretação, nomeadamente na área da música.

**Programação** – A gestão da oferta cultural em determinado espaço e tempo, de forma regular ou pontual, como ciclos, mostras ou festivais, e que podem integrar: acolhimentos e coproduções; residências artísticas.

**Investigação** – O processo de construção do conhecimento humano capaz de gerar novas propostas no campo das diversas disciplinas artísticas, nomeadamente o conjunto de atividades desenvolvidas com esse fim. **Não são admitidos** projetos que contemplem ações em contexto universitário ou politécnico, nomeadamente os integrados em planos curriculares desenvolvidos pelo candidato.

**Formação** – As ações de valorização e qualificação de **profissionais das artes** no território nacional ou internacional (este último, apenas para os projetos no domínio da formação a receber). O apoio destina-se à realização de ações que permitam transmitir ou receber **formação especializada** nas áreas artísticas objeto de intervenção neste procedimento. **Não são admitidos** projetos que contemplem formação de longa duração, em contexto universitário (pósgraduações, mestrados, doutoramentos, etc.,) ou que se integrem em planos curriculares desenvolvidos pelo candidato no âmbito de uma formação académica.

**Ações estratégicas de mediação** – A sensibilização, captação, qualificação e envolvimento de públicos diversificados, que pode integrar: ações em articulação com o ensino formal; ações de educação não formal; ações de promoção, proximidade e acessibilidade e ações que fomentem o diálogo intercultural.

**Edição** – A publicação de uma obra em suporte físico ou digital com o objetivo da sua disseminação e que pode integrar: Apoio à edição nacional; Apoio à digitalização e transcrição de obras musicais de autores portugueses. **Não são admitidos** neste procedimento programas e materiais de promoção e difusão dos projetos, tais como catálogos e registos visuais de espetáculos, assim como edições de autor que resultem da obtenção de grau académico (dissertações de mestrado ou teses de doutoramento). Os projetos devem ter **obrigatoriamente**, pelo menos, uma apresentação pública da obra editada e deve integrar uma versão portuguesa dos textos.

**Circulação nacional** – Entendendo-se, como tal, a itinerância de obras ou projetos **já apresentados publicamente**, pelo território nacional.

### <span id="page-7-0"></span>**8. Âmbito temporal e territorial e forma de apresentação pública**

Os projetos devem ser executados até ao **limite de 18 meses, entre 15 de abril de 2024 e 31 de outubro de 2025** e devem prever **obrigatoriamente atividade presencial pública**.

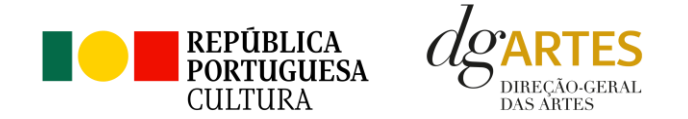

As candidaturas podem, também, integrar mecanismos alternativos de apresentação de obras artísticas, em modalidades presenciais, virtuais ou mistas.

Os apoios a conceder destinam-se a projetos cujas **atividades públicas** sejam desenvolvidas maioritariamente no **território nacional**, à exceção do domínio de formação – a receber, em que as atividades podem ser desenvolvidas em território internacional. Para tal será tido em conta, designadamente, que no projeto apresentado o número de apresentações públicas no estrangeiro se revela inferior ao número de apresentações públicas em território nacional.

#### <span id="page-8-0"></span>**9. Objetivos artísticos e de interesse público cultural**

As entidades candidatas devem evidenciar, **justificando**, a prossecução de, pelo menos, dois dos objetivos referidos nos seus projetos:

- a. Promover a participação e qualificação das comunidades e dos públicos na cultura em diversos domínios da atividade artística;
- b. Valorizar a pesquisa e experimentação artísticas como práticas inovadoras do desenvolvimento e do conhecimento;
- c. Promover a diversidade e qualificação dos profissionais das artes;
- d. Fomentar a sustentabilidade ambiental e a implementação de boas práticas ecológicas nos domínios artísticos;
- e. Estimular a transição digital nos domínios artísticos;
- f. Articular as artes com outras áreas setoriais;
- g. Promover a diversidade étnica e cultural, a inclusão social, a igualdade de género, a cidadania e a qualidade de vida das populações;
- h. Promover a acessibilidade física, social e intelectual de todos os profissionais envolvidos nos projetos artísticos e dos respetivos públicos.

Os candidatos devem escolher os objetivos a que o seu projeto melhor corresponde, realçando **por escrito** de que forma se dá essa correspondência, e devem certificar-se de que os objetivos selecionados transpareçam ao longo do próprio plano de atividades.

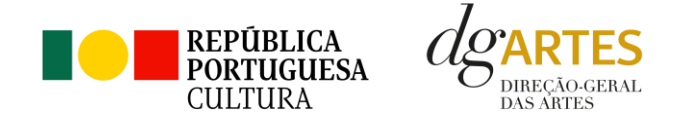

#### <span id="page-9-0"></span>**10. Dotação financeira:**

O montante financeiro global disponível é de **690.000,00** € (seiscentos e noventa mil euros).

As entidades recebem um montante de apoio igual ao valor solicitado em candidatura, considerando os seguintes limites:

- a) O montante mínimo de **500,00 €** (quinhentos euros);
- b) O montante máximo de **5.000,00 €** (cinco mil euros).

#### <span id="page-9-1"></span>**11. Despesas Elegíveis:**

- 1. São elegíveis as despesas efetuadas **a partir da data de submissão da candidatura** até à data de conclusão da atividade referenciada no ponto 8 do Manual (ponto G do Aviso de Abertura), ou seja, entre 1 de junho de 2024 e 30 de novembro de 2025.
- 2. No caso dos projetos que incluam o apoio para inscrições, podem considerar-se, ainda, como despesas elegíveis as que, em datas prévias ao estabelecido no ponto anterior, assegurem a futura participação em eventos (p.e. formações).

#### <span id="page-9-2"></span>**12. Documentos obrigatórios:**

**No domínio da formação**, para os projetos de formação **a receber**, são considerados documentos obrigatórios:

- 1. Comprovativos emitidos pelas entidades de formação especializada nas áreas artísticas referidas no ponto C do Aviso de Abertura que comprovem a **inscrição** do candidato enquanto formando (caso esta tenha sido liquidada em data prévia à submissão da candidatura);
- 2. **Plano de estudos** que indique duração, localização e/ou identificação da instituição responsável pela formação proposta;

**No** domínio **da formação**, para projetos de formação a **implementar por iniciativa do candidato**, são considerados documentos obrigatórios:

1. **Plano de estudos** que indique duração e localização;

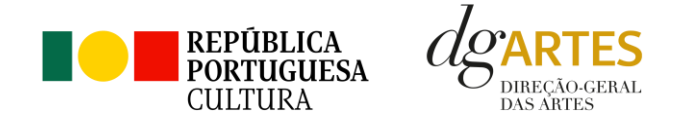

2. **Comprovativos de acolhimento** (caso a formação ocorra em espaço de outras entidades);

**No domínio da investigação**, para as ações de investigação, são considerados documentos obrigatórios:

- 1. **Plano estruturado da investigação**;
- 2. **Comprovativo das entidades de acolhimento** (caso ocorra em espaço de outras entidades).

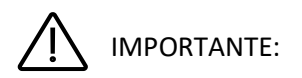

Os documentos obrigatórios devem estar devidamente **identificados**, **datados** e **assinados** pela entidade emitente, bem como devem evidenciar a **designação do projeto, datas e locais** de concretização efetiva. Os documentos emitidos por entidades de países estrangeiros devem ser acompanhados da **tradução portuguesa** quando não estiverem redigidos em português ou inglês e respeitar o exposto no Aviso de Abertura e neste ponto do Manual relativo a documentos obrigatórios para cada domínio de atividade.

## <span id="page-10-0"></span>**Fasesdoconcurso**

#### <span id="page-10-1"></span>**13. E-Registo**

Efetue ou atualize o seu e-registo na plataforma de GESTÃO DE APOIOS, acessível através do sítio da internet DGARTES, e[m www.dgartes.gov.pt >](http://www.dgartes.gov.pt/) Balcão Artes ou através de apoios.dgartes.gov.pt

Para efetuar o seu e-registo, deve selecionar a opção "Novo utilizador" (localizada na base da caixa de Login na secção do botão "Validar"). Após o preenchimento dos dados solicitados, será enviado para o email de contacto que fornecer um link de confirmação e uma chave de acesso.

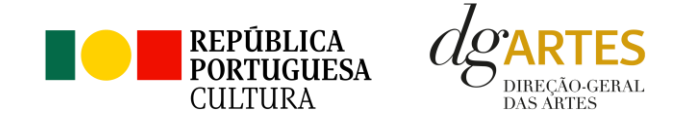

#### <span id="page-11-0"></span>**13.1. Dados da entidade**

Introduza os dados de identificação da entidade (pessoa coletiva ou singular); os contactos da entidade; e a informação relativa ao espaço de que a entidade dispõe (quando aplicável).

#### <span id="page-11-1"></span>**13.2. Recursos Humanos**

Equipa Nuclear:

- Caso se trate de uma entidade coletiva, este quadro deverá ser preenchido com os dados referentes à sua equipa fixa;
- Caso se trate de uma pessoa singular, deve preencher este quadro com os seus dados.

Indique as funções desempenhadas pelos elementos da equipa acima identificada, sendo que cada elemento da equipa poderá desempenhar múltiplas funções.

#### <span id="page-11-2"></span>**13.3. Dados Financeiros**

Deve preencher o quadro assinaturas obrigatórias. Esta informação é essencial durante o processo de contratualização do apoio concedido. Certifiquese de que o seu IBAN permanece **atualizado**.

#### <span id="page-11-3"></span>**13.4. Atividades**

Preencha os dados relativos à atividade maioritariamente desenvolvida pela entidade. Caso a entidade desenvolva Iniciativas ou ações regulares, com caráter distintivo, deverá identificá-las no quadro indicado para o efeito.

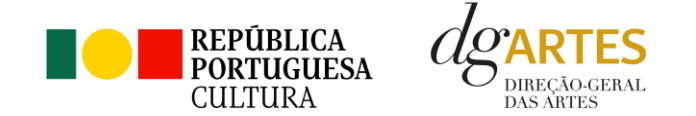

#### <span id="page-12-0"></span>**13.5. Documentos**

Para efeitos de confirmação de identidade o candidato, pode, querendo, anexar cópia dos documentos de identificação dos responsáveis pela entidade (cartão de cidadão ou outro).

No caso de pessoa coletiva, para efeitos de confirmação da natureza jurídica da entidade, o candidato deve anexar cópia do documento de constituição da entidade e respetivos estatutos.

**Os documentos comprovativos de apoio e financiamento**, relativos às candidaturas apresentadas, que deseje incluir, **não devem ser anexados aqui**, mas sim no formulário da candidatura, no separador criado para esse efeito ("Apoios"), quando aplicável.

Os documentos solicitados no âmbito da **formalização** do apoio concedido **devem ser anexados neste separador**.

#### <span id="page-12-1"></span>**13.6. Alterar palavra-chave**

Caso pretenda alterar a palavra-chave associada ao seu E-Registo, deve fazê-lo neste separador.

### <span id="page-12-2"></span>**14. Aviso de Abertura**

Ao abrigo da Portaria n.º 146/2021, os teores dos Avisos de Abertura dos concursos passam a ser divulgado com uma antecedência mínima de 15 dias úteis relativamente ao início do prazo para a apresentação das candidaturas, permitindo às entidades um acesso atempado às disposições de cada programa de apoio.

É a publicação do Aviso de Abertura que formaliza o lançamento do procedimento para apresentação de candidaturas. Estes Avisos fixam as datas, os termos e as condições específicas da apresentação das candidaturas.

São publicados, em simultâneo, na 2.ª série do Diário da República e nos sítios da Internet da DGARTES.

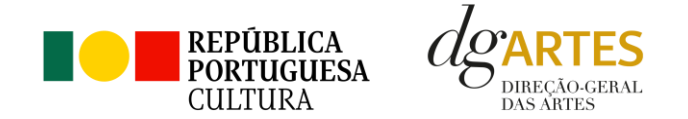

#### <span id="page-13-0"></span>**15. Apresentação de candidaturas**

Os prazos de apresentação de candidaturas ao Programa de Apoio a Projetos – Procedimento Simplificado, decorrem entre o dia 31 de outubro de 2023 e o dia 14 de dezembro de 2023.

A apresentação de candidaturas é **obrigatoriamente efetuada em formulário específico, em plataforma online**, acessível através do sítio da internet DGARTES, em [www.dgartes.gov.pt](http://www.dgartes.gov.pt/) > Balcão Artes ou através de apoios.dgartes.gov.pt, a que se devem anexar os documentos estipulados no mesmo.

**Não serão aceites** candidaturas entregues por outras formas, nem candidaturas submetidas fora do prazo.

**Recomenda-se a submissão atempada da candidatura, evitando o prazo e hora limites, de forma a poder solicitar apoio ou esclarecimentos, caso necessário**.

#### <span id="page-13-1"></span>**15.1. Formulário de Candidatura**

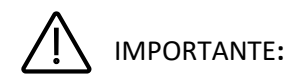

As candidaturas são redigidas integralmente em **língua portuguesa**, com exceção das declarações emitidas por entidade de país estrangeiro, que podem ser redigidas em português ou em inglês. **Não são aceites documentos redigidos em outras línguas** que não acompanhados de tradução para português ou inglês;

O formulário permite o **preenchimento faseado**, devendo o candidato ir gravando toda a informação inscrita. A GESTÃO DE APOIOS permite ao candidato consultar, corrigir e completar a informação até à data de submissão da candidatura;

A maioria dos campos do formulário é de **preenchimento obrigatório**, estando estes assinalados com a barra lateral vermelha. Na inexistência de informação para algum dos campos obrigatórios, poderá escrever "Não aplicável". Após o preenchimento de cada campo deverá gravar a informação;

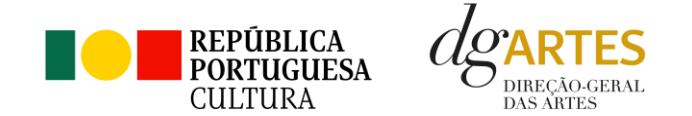

As **cores da barra lateral** esquerda dos campos do formulário indicam a natureza do preenchimento: a cor **amarela** indica os campos a preencher pelo candidato; a cor **cinzenta** indica campos de preenchimento automático; a cor **vermelha** indica campos de preenchimento obrigatório ou erros de preenchimento; a cor **azul** indica o campo que está selecionado para preenchimento;

Os campos de texto estão formatados para admitir um **número máximo de caracteres**, incluindo espaços. Debaixo de cada campo de texto existe um contador de carateres que auxilia o candidato nesse controlo;

Para além dos campos de preenchimento online, deve anexar os **documentos obrigatórios** e os que considere necessários antes de submeter a candidatura;

Caso existam incorreções ou falte algum elemento na candidatura, é gerado automaticamente um **aviso** com as informações incorretas ou em falta, no separador VERIFICAÇÃO E ENVIO. Deve consultar este separador regularmente à medida que vai preenchendo a sua candidatura, para que possa ir corrigindo os dados que forem necessários. Apenas conseguirá submeter a sua candidatura depois de esta se encontrar plenamente preenchida;

Para **submeter** uma candidatura é necessário premir o botão SUBMETER que consta no final do separador VERIFICAÇÃO E ENVIO.

O facto de ter iniciado e preenchido uma candidatura não significa que esta tenha sido submetida à DGARTES. **A candidatura só se encontra submetida após visualizar no ecrã a confirmação da mesma**.

#### **COMECE POR:**

Aceder ao separador PROGRAMAS DE APOIO > CONCURSOS > LISTA DE CONCURSOS ABERTOS (concorrer) através do seu e-registo. Na lista de concursos abertos, selecione 2023 – Programa de Apoio a Projetos – Procedimento Simplificado (concorrer);

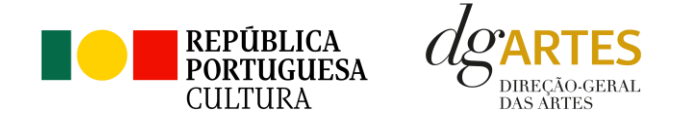

#### e-registo | RTCP | RPAC | Programas de Apoio | Processos

As Minhas Candidaturas | Concursos | Em Contratualização | Apoio ao Candidato

#### **LISTA DE CONCURSOS ABERTOS**

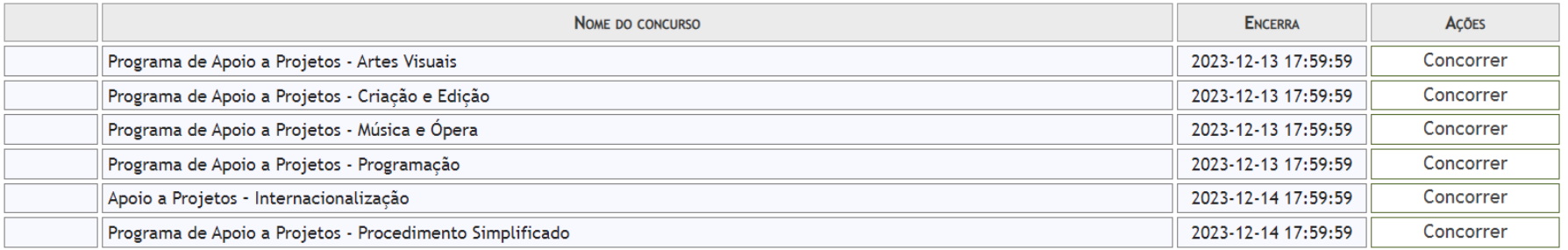

Indicar o nome da candidatura/designação do projeto, a área artística e o domínio preponderante e a região onde desenvolve a maioria das atividades públicas.

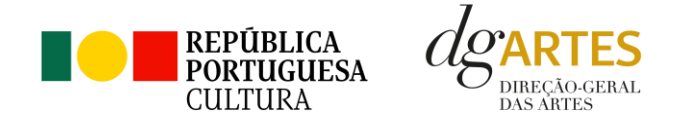

e-registo | RTCP | RPAC | Programas de Apoio | Processos

As Minhas Candidaturas | Concursos | Em Contratualização | Apoio ao Candidato

CRIAÇÃO DE CANDIDATURA

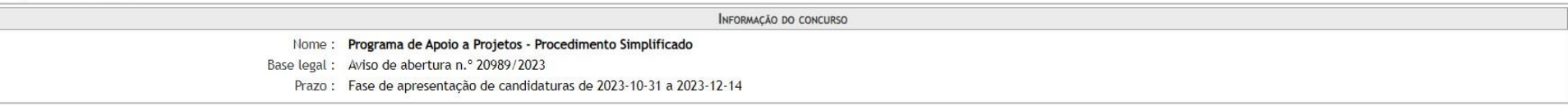

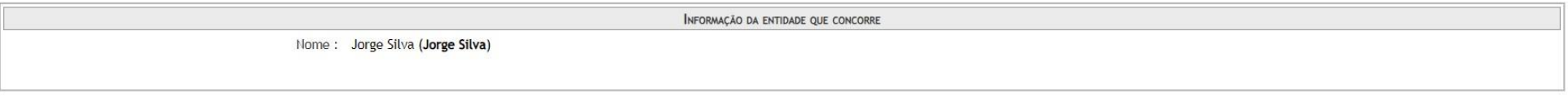

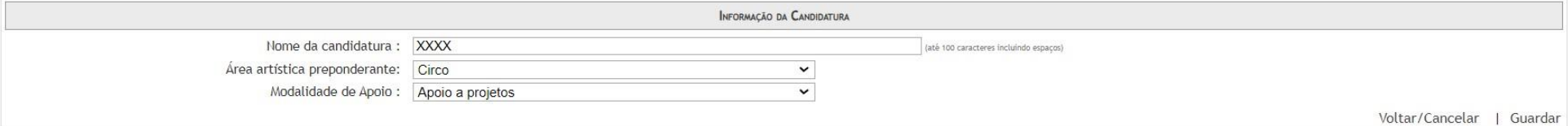

Para verificar as candidaturas iniciadas, aceder ao separador PROGRAMAS DE APOIO > AS MINHAS CANDIDATURAS. Na lista de concursos, no campo 2023 – APOIO A PROJETOS – – PROCEDIMENTO SIMPLIFICADO, dirija-se à candidatura criada que deseja continuar e em AÇÕES escolha ACEDER.

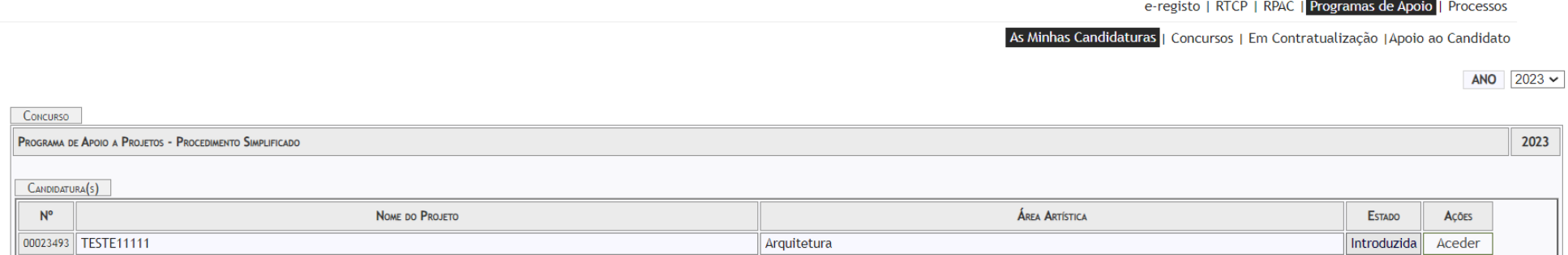

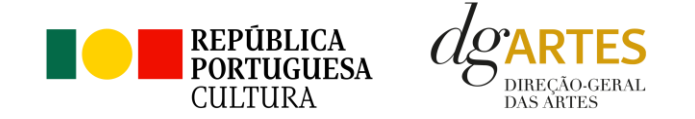

O formulário de candidatura é constituído por seis separadores, cinco dos quais se destinam à exposição do projeto.

#### **a. INÍCIO**

O separador INÍCIO serve como página de rosto para a candidatura, reunindo a informação de apresentação do projeto;

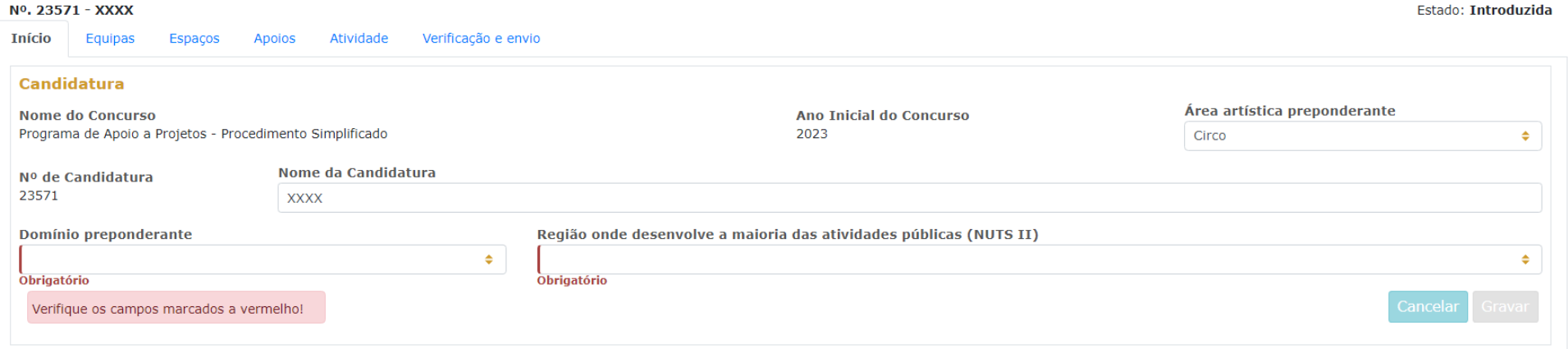

O quadro **Candidatura** contém elementos de caracterização da candidatura.

A **área artística** e **nome do projeto** (que foram indicados no separador de criação da candidatura) podem ser aqui alterados, até ao momento de submissão.

#### Selecione o **domínio preponderante**.

Deve ser selecionada a **região** onde é desenvolvida a maioria das atividades públicas, aplicando como critério o número de sessões. Não havendo

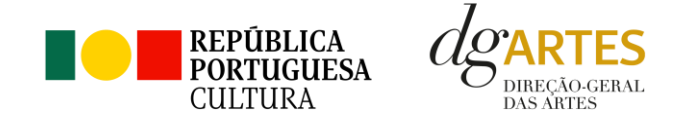

nenhuma região preponderante, caberá ao candidato optar pela região em que se pretende enquadrar no contexto da candidatura;

Antes de mudar de separador, tem de **gravar** a informação inscrita, clicando no botão GRAVAR, localizado no canto inferior direito do quadro **Candidatura**.

O quadro Dados da Entidade é de preenchimento automático a partir dos dados inseridos no e-registo. Deve confirmar que os dados estão corretos.

No Período de **Execução do Projeto**, a informação surgirá automaticamente, quando a calendarização da candidatura for completada.

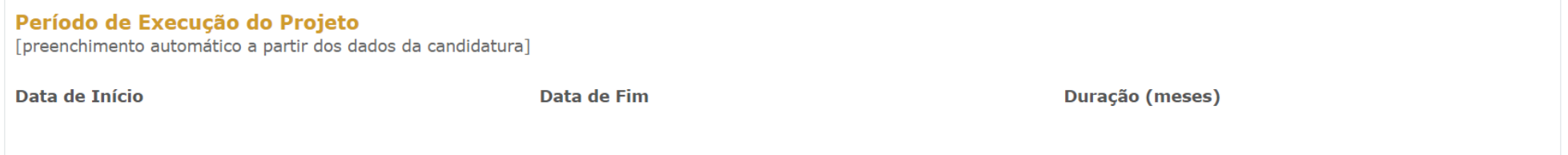

No quadro **Apresentação do projeto** tem 500 caracteres disponíveis para fazer uma descrição sumária da candidatura que vai submeter.

Novamente, antes de mudar de separador, tem de **gravar** a informação inscrita, clicando no botão GRAVAR, localizado no canto inferior direito do quadro Apresentação do projeto.

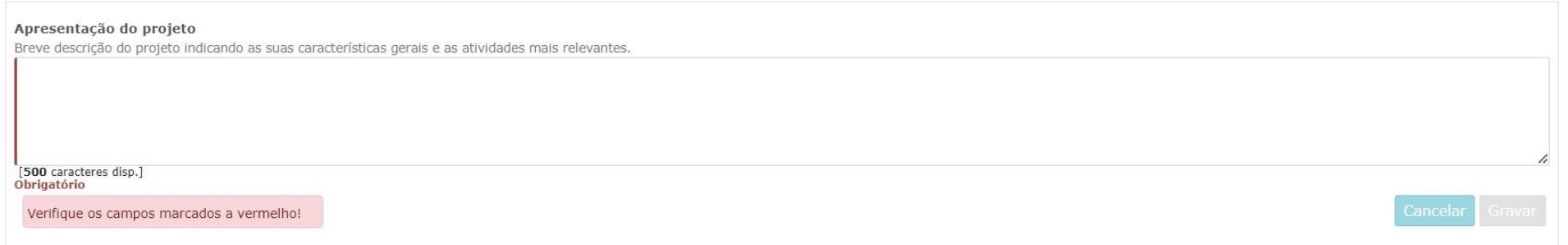

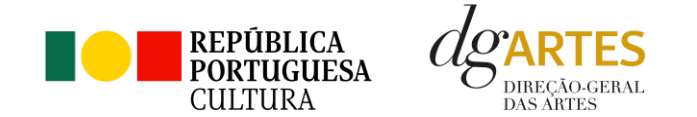

Pode visualizar informação síntese do orçamento da atividade no quadro **Indicadores do Orçamento** (após preenchimento detalhado do orçamento, no separador ATIVIDADE). Este quadro é preenchido automaticamente pela plataforma à medida que insere o orçamento na candidatura.

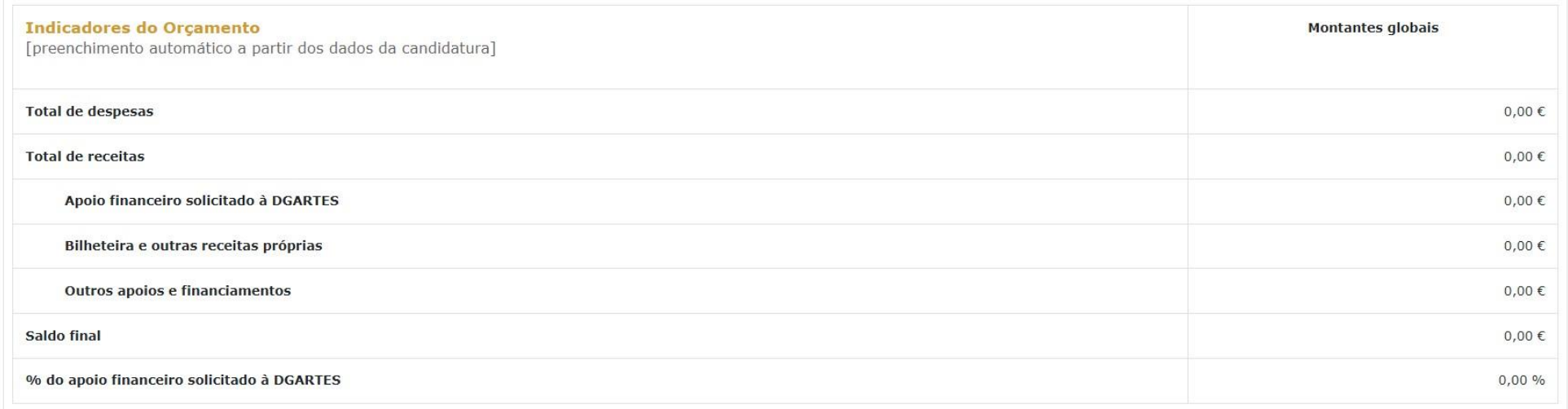

#### **b. EQUIPAS**

O separador EQUIPAS, é composto por dois quadros, um para os elementos da **equipa nuclear** que participam no programa de atividades e outro para os **restantes elementos** participantes nas atividades. Para inserir elementos deve clicar no botão NOVO no canto inferior esquerdo dos quadros.

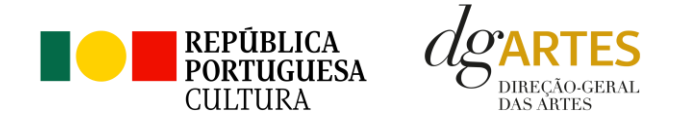

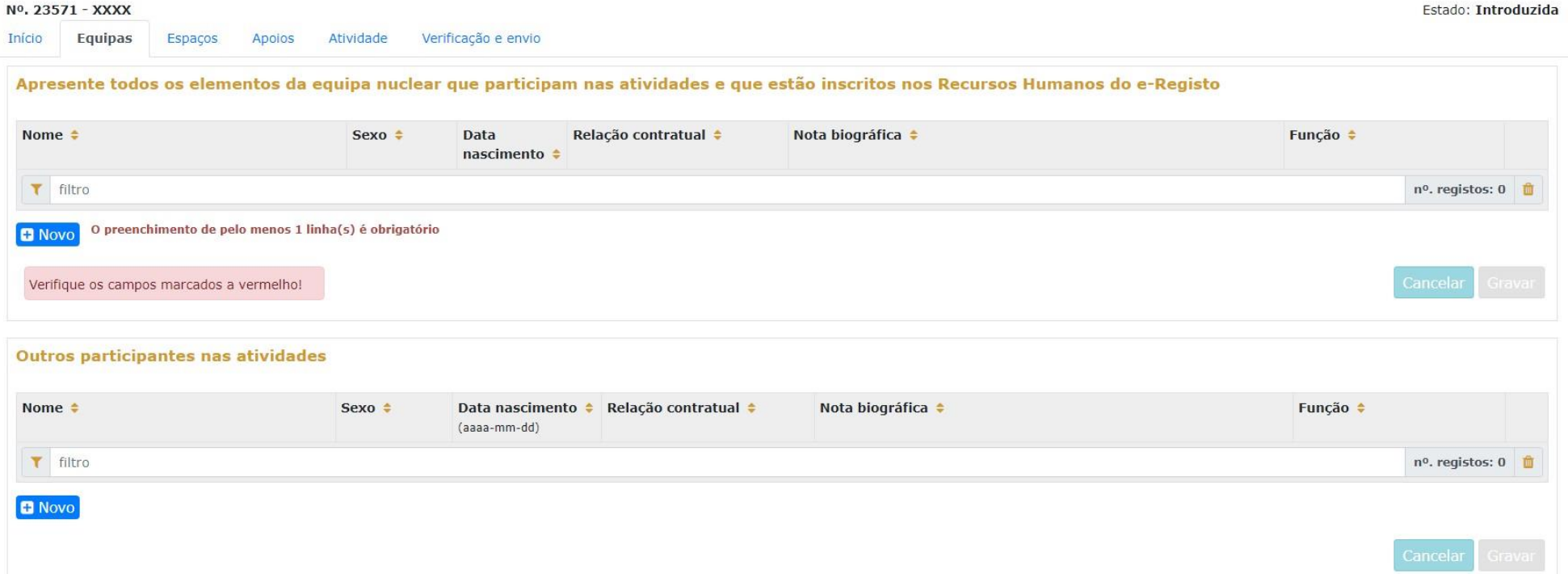

Selecione os elementos da **equipa nuclear** que participam no programa de atividades (estes devem estar previamente inscritos no separador Recursos Humanos do e-Registo, para poder selecionar os nomes neste campo do formulário);

Os elementos da **equipa nuclear** consideram-se os que participam de forma continuada nas atividades desenvolvidas pela entidade candidata, sendo os restantes os que participam de forma pontual e no contexto do projeto contido na candidatura;

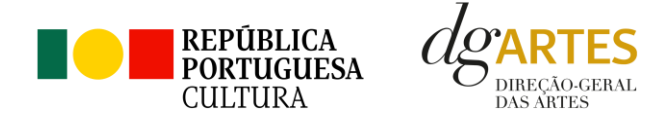

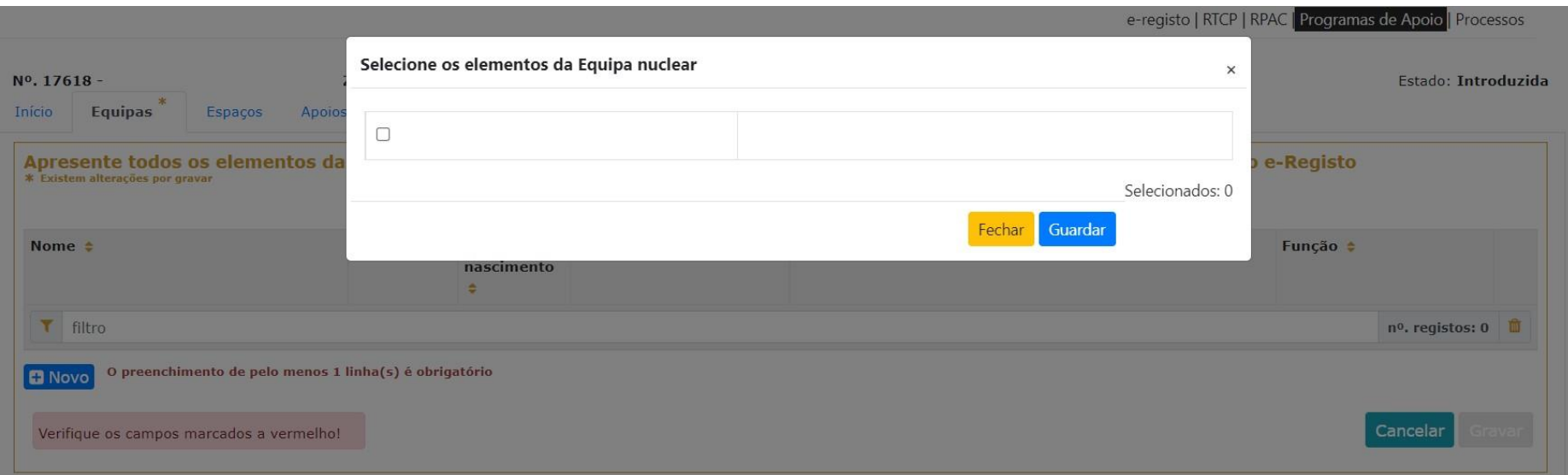

Adicione, caso se aplique, os **Outros participantes nas atividades**, reunidos especificamente para a implementação do projeto a candidatar. Os elementos da equipa que não tenham NIF português devem ser inseridos neste quadro.

Antes de mudar de separador, tem de **gravar** a informação inscrita, clicando no botão GRAVAR, localizado no canto inferior direito dos quadros.

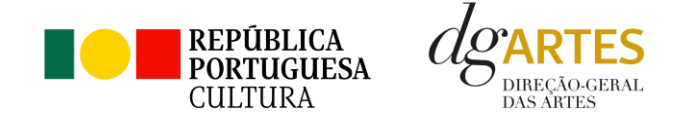

#### **c. ESPAÇOS**

No separador ESPAÇOS adicione os **espaços** de desenvolvimento e apresentação da atividade. Devem constar todos os espaços que pretende incluir naCalendarização no separador ATIVIDADES, para que fiquem posteriormente disponíveis para seleção nesse quadro;

Para inserir espaços deve clicar no botão NOVO no canto inferior esquerdo dos quadros;

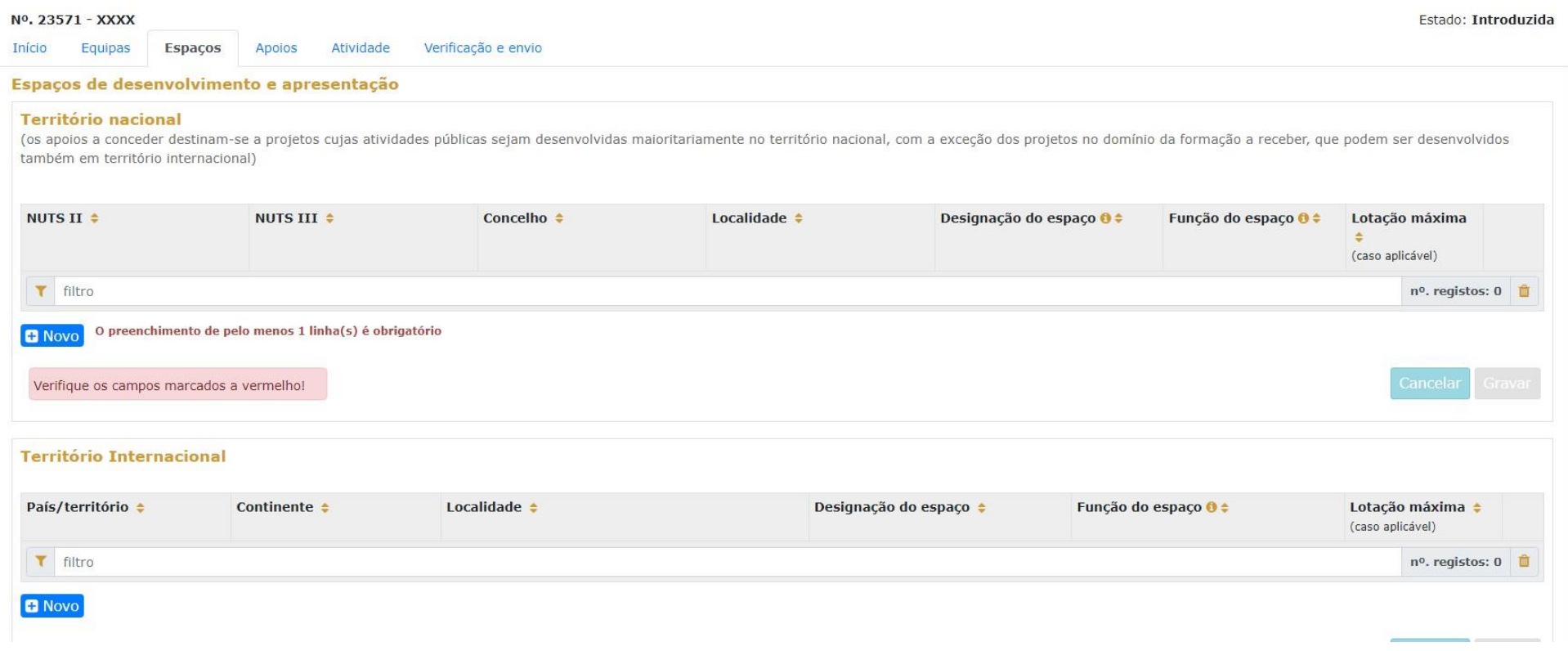

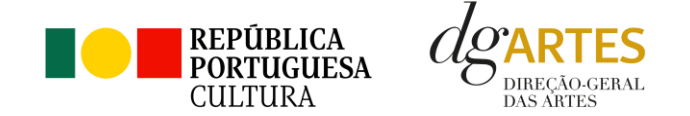

Caso pretenda incluir um espaço e função que não estejam contidos na lista disponível, deve selecionar a opção "Outro" e depois editar o campo, preenchendo com a designação que pretende;

A atividade virtual difundida através de meios digitais sem canal previsto apenas pode ser introduzida no quadro "Calendarização" do separador ATIVIDADE. O espaço virtual não definido não é introduzido no separador ESPAÇOS.

#### **d. APOIOS**

No separador **APOIOS** são identificados os **apoios, parcerias, coproduções**, com ou sem impacto orçamental. Os documentos comprovativos de apoio, caso existam, devem ser anexados neste separador.

No primeiro quadro, introduza os apoios, parcerias ou coproduções **com impacto orçamental**. Indique os valores respetivos e separe-os consoante sejam monetários ou em espécie. Se uma mesma entidade apoiar o projeto financeiramente e em espécie, coloque os respetivos valores na mesma linha.

Para inserir apoios deve clicar no botão NOVO no canto inferior esquerdo dos quadros.

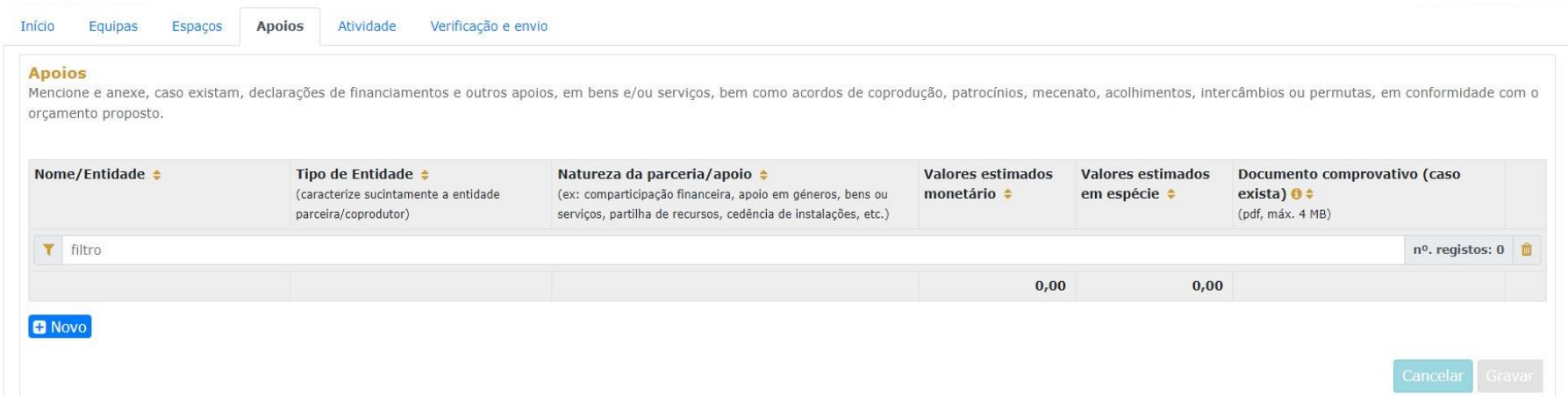

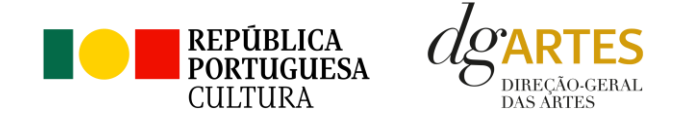

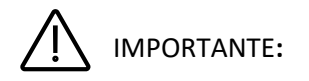

Todos os apoios com **impacto orçamental** incluídos neste campo devem, depois, ser incluídos nas **Receitas** do projeto no separador ATIVIDADE com o mesmo valor.

Os **valores em espécie** representam uma receita, no sentido em que a entidade que apoia presta um serviço ou disponibiliza um bem que não cobra. Ou seja, no **separador ATIVIDADE**, o valor do apoio deve ser preenchido nas **Despesas** – porque esse serviço tem um custo - e nas **Receitas,** preenchido novamente, em igual valor - porque o projeto candidato recebe o serviço ou o bem, sem o pagar.

No segundo quadro, identifique os apoios ou parcerias **sem impacto orçamental**, por exemplo, cartas de conforto ou simpatia, etc.

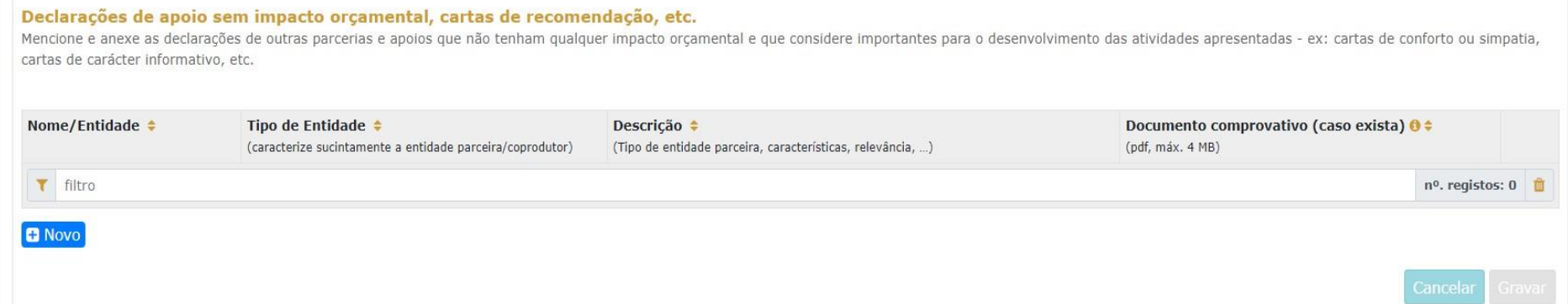

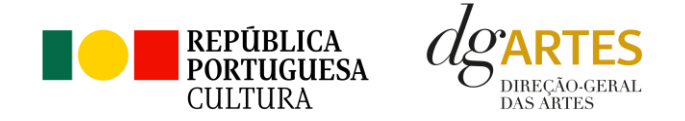

#### **e. ATIVIDADE**

#### **I. Projeto artístico e equipa**

Preencha o quadro destinado à **exposição do projeto e equipa**, enunciando os seus elementos distintivos e fundamentando a sua **pertinência, qualidade e originalidade,** tendo em conta os seguintes subcritérios:

**Qualidade e relevância artística** - A qualidade e relevância artística do projeto, aferidos pela inovação, originalidade, coerência e excelência das atividades propostas;

**Adequação da equipa ao projeto** – A adequação da equipa ao projeto, aferida pelo percurso profissional e artístico dos seus diversos elementos;

**Plano de edição e distribuição** – Campo de preenchimento obrigatório para projetos em que a edição se apresenta como domínio preponderante. Caso não seja esse o domínio, deverá inscrever "Não se aplica".

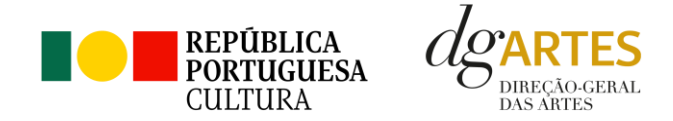

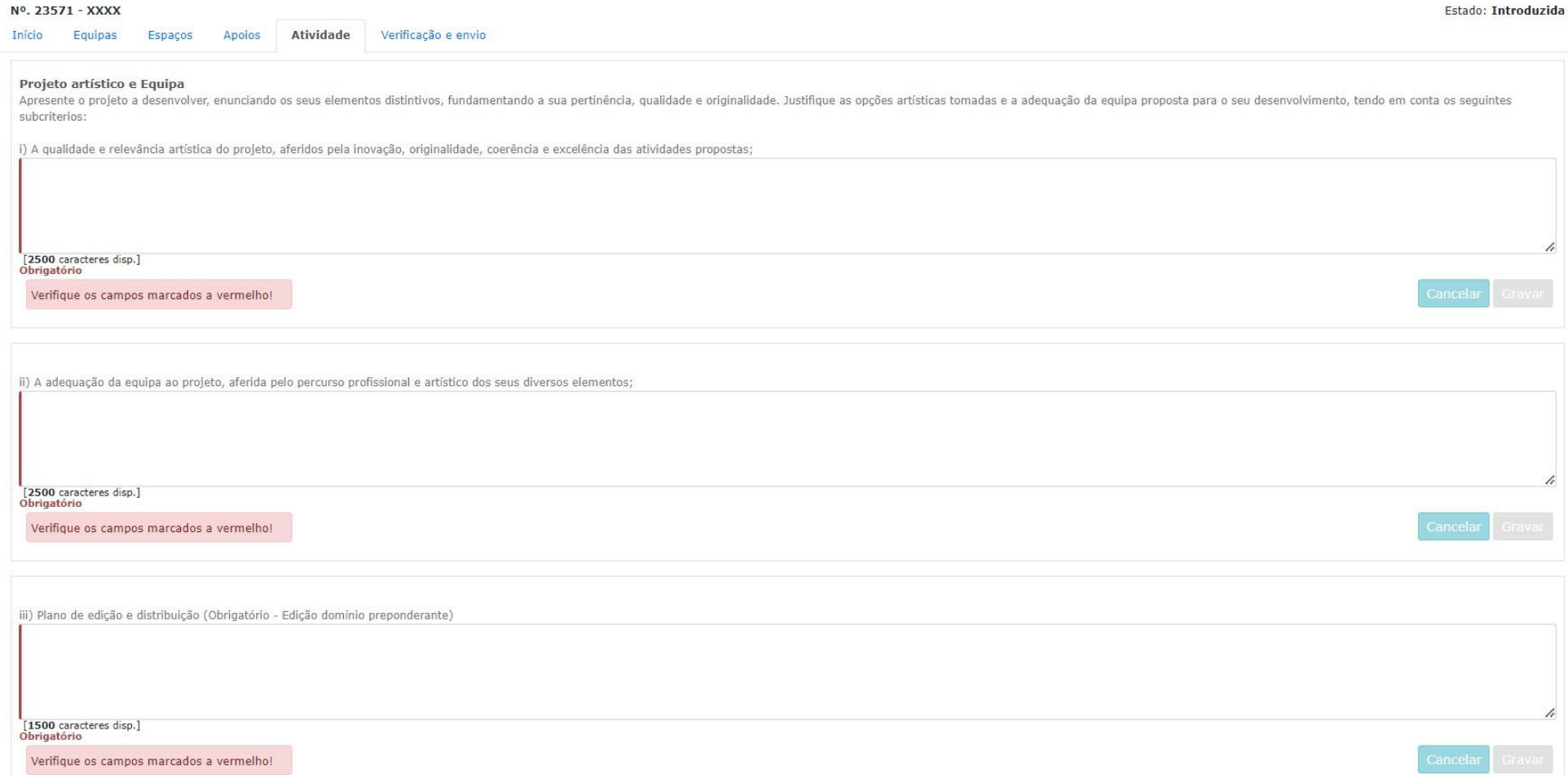

As candidaturas devem prever obrigatoriamente **atividade presencial pública**. Podem, também, integrar mecanismos alternativos de apresentação de obras artísticas em modalidades presenciais, virtuais ou mistas.

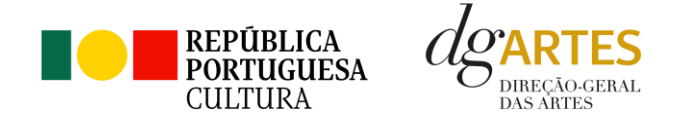

Os apoios a conceder destinam-se a projetos cujas atividades sejam desenvolvidas maioritariamente no **território nacional**, com a exceção dos projetos no domínio da formação a receber, que podem ser desenvolvidos também em território internacional.

#### **II. Documentos obrigatórios**

Os documentos obrigatórios devem estar devidamente **identificados, datados e assinados** pela entidade emitente, bem como devem evidenciar a **designação do projeto, datas e locais de concretização efetiva.**

Os documentos emitidos por entidades de países estrangeiros devem ser acompanhados da **tradução** portuguesa quando não estiverem redigidos em português ou inglês.

Campo de submissão de documentos obrigatórios para projetos cuja **Formação (a receber)** se apresenta como domínio preponderante.

Comprovativos emitidos pelas entidades **de formação especializada** nas áreas artísticas elegíveis, que comprovem a **inscrição do candidato** enquanto formando (caso esta tenha sido liquidada em data prévia à submissão da candidatura), o **plano de estudos**, **duração, localização e/ou identificação da instituição responsável pela formação proposta.**

Campo de submissão de documentos obrigatórios para projetos cuja **Formação (a dar)** se apresenta como domínio preponderante.

**Plano de estudos** e os **comprovativos de acolhimento** (caso a formação ocorra em espaço de outras entidades).

Campo de submissão de documentos obrigatórios para projetos cuja **Investigação** se apresenta como domínio preponderante.

Plano **estruturado da investigação**, acompanhado de **comprovativo das entidades de acolhimento** (caso ocorra em espaço de outras entidades).

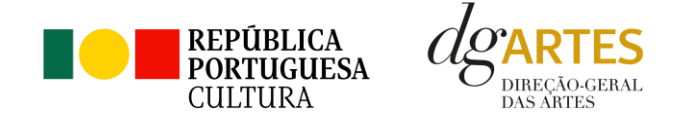

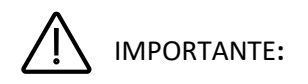

Nos campos onde não se aplica a submissão de documentos (por não corresponderem ao domínio escolhido) deverá inscrever a menção "Não se aplica", tendo o cuidado de se certificar que submete **todos os documentos obrigatórios** correspondentes ao domínio de atividade a que concorre.

#### **III. Objetivos de interesse público cultural**

Neste campo do formulário, deve escolher, entre os indicados, **pelo menos, dois objetivos** de interesse público cultural (dos oito possíveis) que o projeto em candidatura procura atingir. No espaço para o texto, deve **justificar** a sua seleção em relação ao projeto proposto, expondo de que forma o projeto contribui para o cumprimento desses objetivos. É importante que os objetivos sejam escolhidos de forma que a execução do projeto corresponda efetivamente à seleção efetuada.

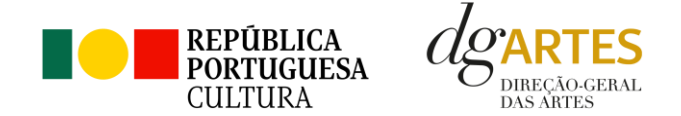

#### Objetivos de interesse público cultural

 $\Box$  1. Promover a participação e qualificação das comunidades e dos públicos na cultura em diversos domínios da atividade artística.

□ 2. Valorizar a pesquisa e experimentação artísticas como práticas inovadoras do desenvolvimento e do conhecimento.

 $\Box$  3. Promover a diversidade e qualificação dos profissionais das artes.

□ 4. Fomentar a sustentabilidade ambiental e a implementação de boas práticas ecológicas nos domínios artísticos.

 $\Box$  5. Estimular a transicão digital nos domínios artísticos.

 $\Box$  6. Articular as artes com outras áreas setoriais.

□ 7. Promover a diversidade étnica e cultural, a inclusão social, a igualdade de género, a cidadania e a qualidade de vida das populações.

 $\Box$  8. Promover a acessibilidade física, social ou intelectual de todos os profissionais envolvidos nos projetos artísticos e dos respetivos públicos.

#### **Escolha dois objetivos**

Verifique os campos marcados a vermelho!

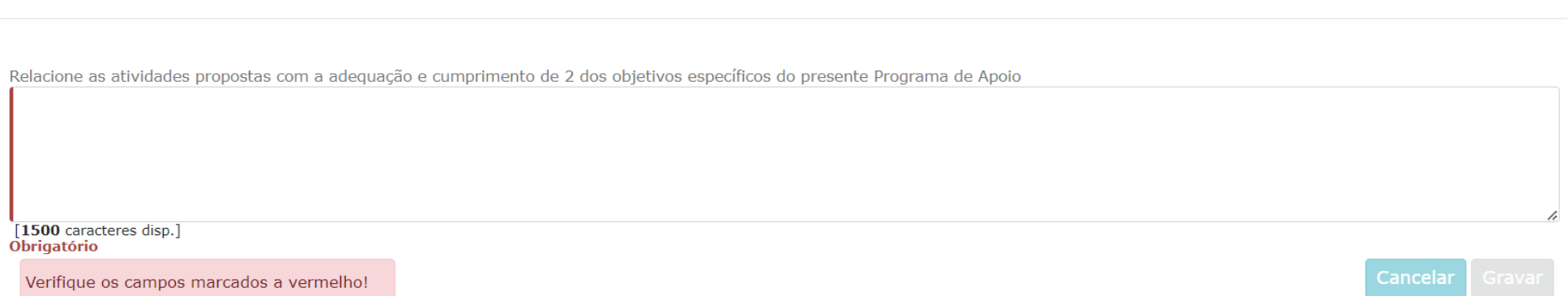

A seleção de dois dos objetivos de interesse público cultural é obrigatória. Deve selecionar e justificar a sua seleção, relacionando-os com o projeto proposto. De acordo com os objetivos indicados, cabe ao candidato **explicitar** de que forma o projeto se enquadra no desenvolvimento dos objetivos de interesse público cultural em que se insere, tendo em conta os diferentes elementos e atividades que constituem a candidatura e de que forma é que o projeto contribui para a realização desses objetivos.

Cancelar

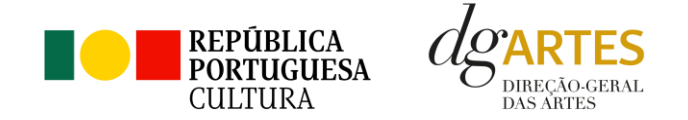

## **IV. Público-alvo | faixas etárias**

O campo destina-se a selecionar o(s) **público(s)-alvo** do projeto inscrito em candidatura. Pode selecionar todas as opções que se aplicam ao seu projeto.

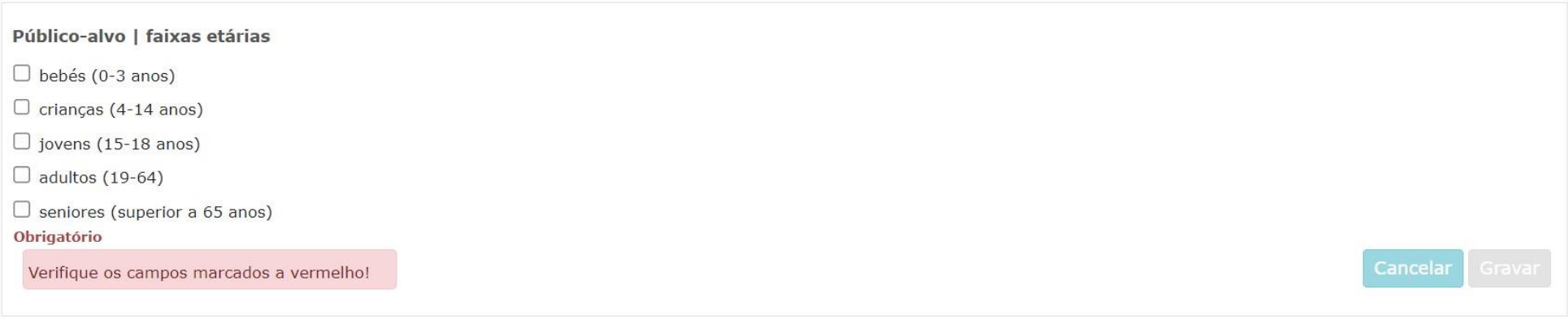

Após a seleção, não se esqueça de **Gravar** a informação.

### **V. Plano de comunicação**

No campo do formulário referente ao plano de comunicação deverá indicar os suportes de comunicação e meios de divulgação e refletir o planeamento de canais, atividades e estratégias de comunicação que visem a divulgação do projeto no geral.

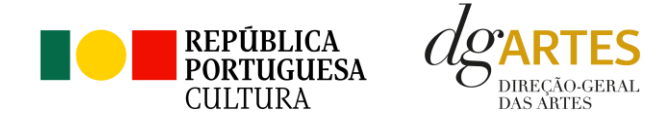

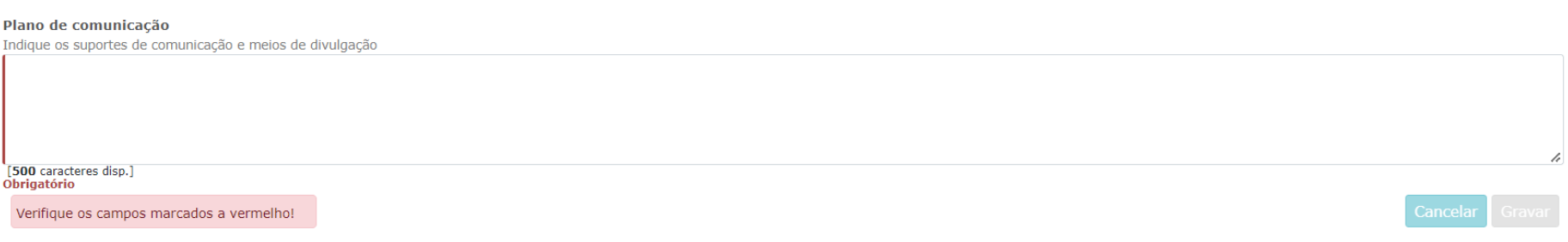

## **VI. Iniciativas de captação e sensibilização de públicos**

No âmbito da captação e sensibilização de públicos, deve especificar as estratégias e identificar se o projeto integra atividades específicas e de comunicação para captação e sensibilização de públicos, de que são exemplo ensaios abertos a escolas, sessões de esclarecimentos, etc.

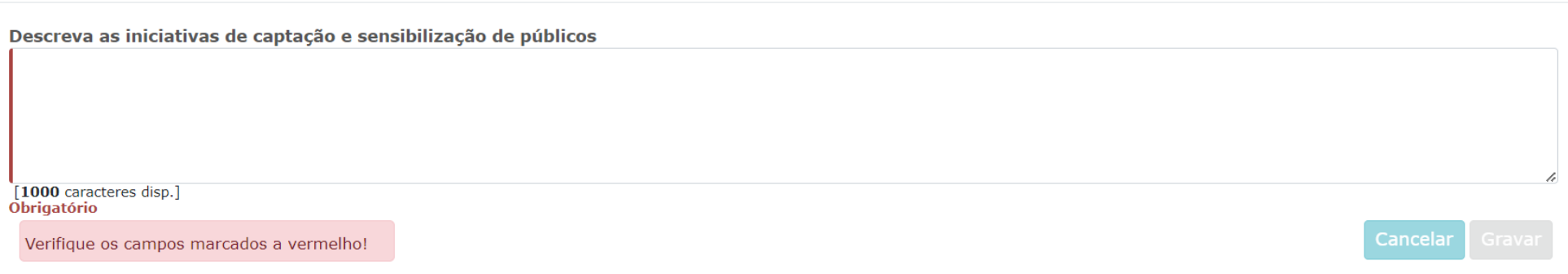

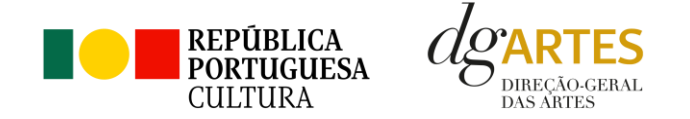

#### **VII. Práticas de acessibilidade física, intelectual e social**

No campo referente às práticas de acessibilidade física, intelectual e social, deve elaborar sobre os pontos do seu projeto que visam potenciar a acessibilidade de todos os profissionais envolvidos nos projetos artísticos e dos respetivos públicos (a título de exemplo, a inclusão de membros com necessidades especiais na equipa, o desenvolvimento de atividades em comunidades carenciadas e com menor acesso à prática e fruição artística, etc.).

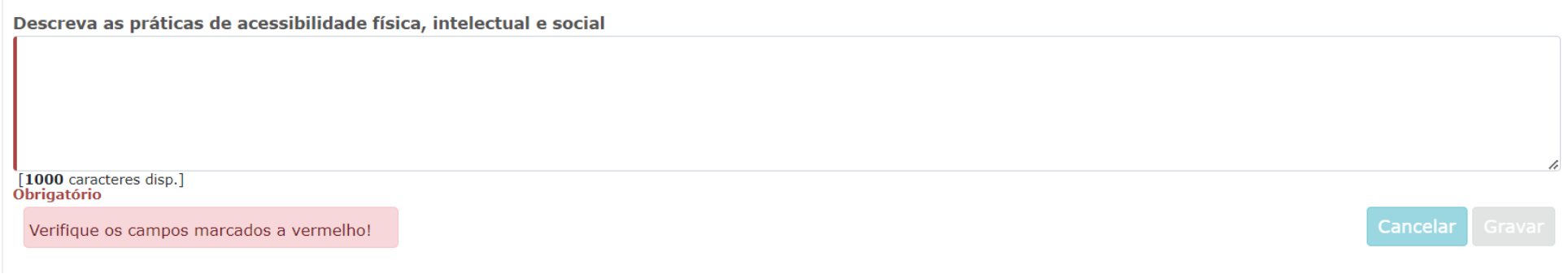

Não se esqueça de **GRAVAR** a informação inscrita em cada quadro.

### **VIII. Meios Digitais de disponibilização e disseminação de conteúdos**

Caso a candidatura inclua Meios Digitais de disponibilização e disseminação de conteúdos deverá preencher o quadro correspondente, clicando no botão NOVO no canto inferior esquerdo do quadro, para inserir o meio digital pretendido (por ex. Plataforma digital; *website*; rede social; AR, VR, acesso livre, acesso restrito), preenchendo os respetivos campos.

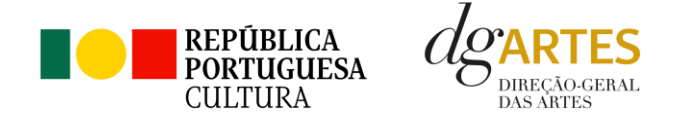

### Meios Digitais de disponibilização e disseminação de conteúdos

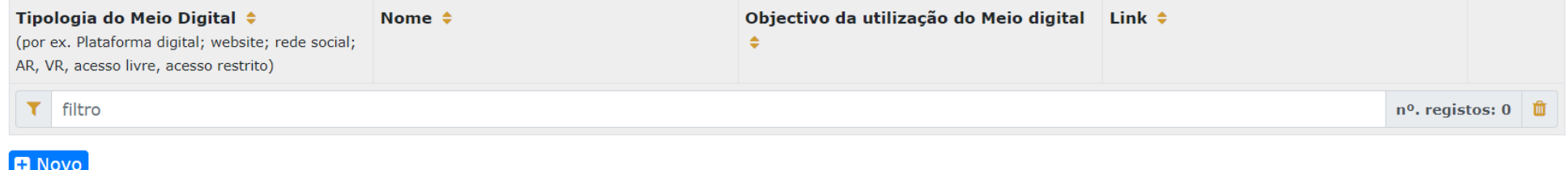

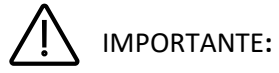

Lembre-se de que **toda a candidatura deve ser coerente.**

A comunicação, a captação de públicos e as práticas de acessibilidade, por exemplo, devem ser coerentes com o público-alvo, mas, também, com os objetivos e a descrição do projeto, com a calendarização e o orçamento.

Todas as vertentes da candidatura são parte integrante do projeto e devem ser coerentes entre si.

#### **IX. Projeto de gestão**

O quadro do Projeto de Gestão respeita aos princípios e estratégias por que a gestão do projeto se orienta, devendo dar resposta fundamentada aos itens identificados neste campo do formulário.

Cancelar

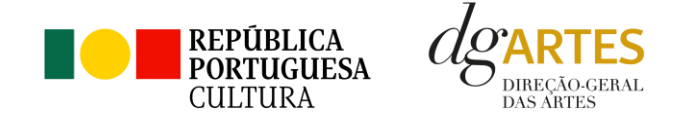

#### Pode consultar algumas ideias sobre **Boas Práticas Para a Previsão Orçamental** no final do presente Manual.

#### Projeto de gestão

Enuncie os principais eixos do orçamento e do plano de produção, descrevendo a relação entre recursos humanos, recursos materiais e o desenvolvimento do projeto. Caso existam parcerias e outras fontes de receita explicite a sua adequação ao desenvolvimento e implementação do projeto.

[2500 caracteres disp.]<br>Obrigatório

Verifique os campos marcados a vermelho!

#### **Afetação do orçamento ao domínio**

Neste campo do formulário, deve indicar a percentagem de afetação do orçamento correspondente às atividades integradas no domínio de atividade em que o projeto se inscreve.

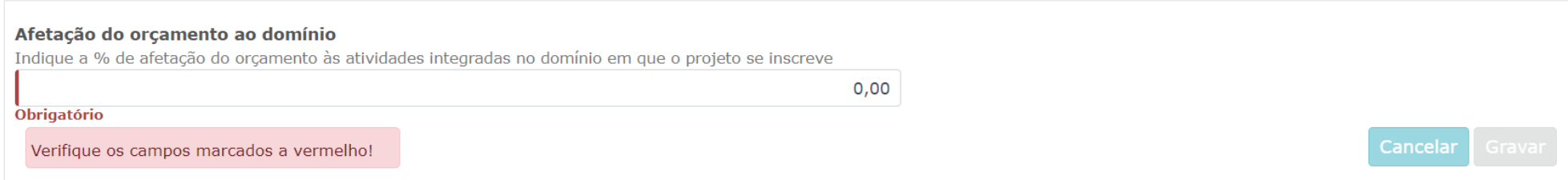

Cancelar

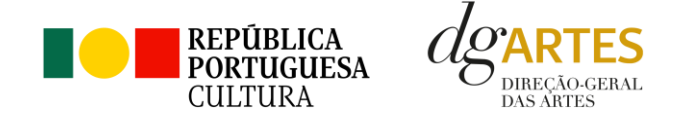

#### **X. Calendarização das atividades**

Para inserir atividades na calendarização deve clicar no botão NOVO, no canto inferior esquerdo do quadro, selecionando a opção aplicável e preenchendo todos os campos apresentados.

**Calendarize** as ações propostas (uma por linha), selecionando o **domínio**, a **área artística, ações/atividade, tipo de atividade (pública/não pública), datas de realização, número de sessões públicas, público estimado e escolha um dos espaços** previamente inscritos no separador ESPAÇOS.

Nas colunas das datas, deve inserir a data de início das sessões e a data de fim, o número de sessões, o público estimado (tenha em atenção a lotação das salas, quando aplicável). Caso se aplique, pode introduzir atividades difundidas através de meios digitais.

**Atividades complementares**, integradas no projeto apresentado (por exemplo, ações de mediação cultural), podem ser calendarizadas no quadro abaixo, dispondo o candidato, para este efeito, de uma lista de seleção no item "Domínio".

Nas **atividades não públicas**, não devem ser inseridos valores (diferentes de zero) nas colunas "sessão" e "público": **os participantes não contam para o público** estimado. O nível de **detalhe da informação** introduzida é da responsabilidade do candidato.

O cálculo relativo à percentagem **de atividades públicas inscritas no domínio preponderante** é de preenchimento automático.

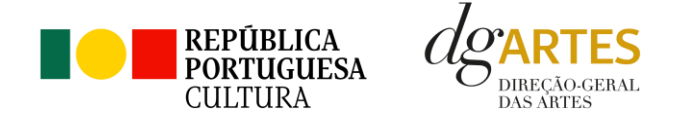

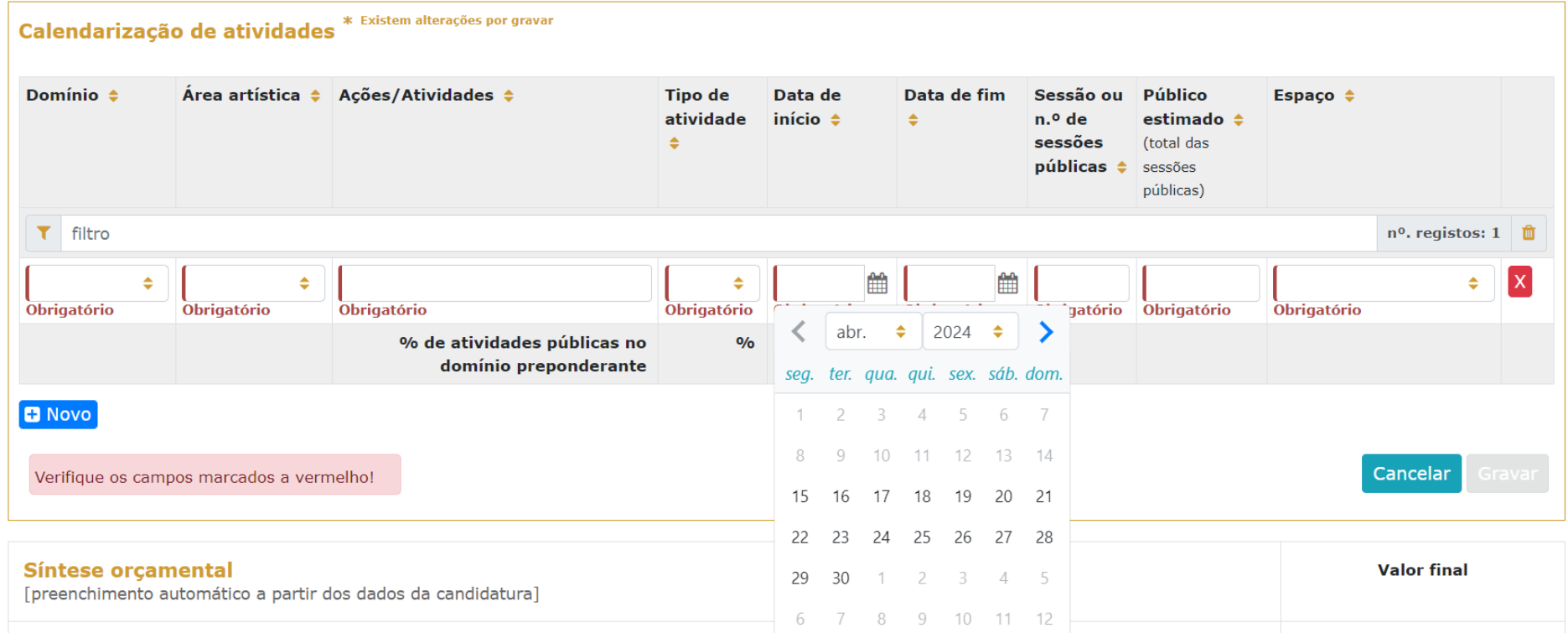

### **Exemplos de preenchimento:**

a. Exposição patente de 1 a 30 junho: conta como 1 sessão, uma vez que não há qualquer evento novo durante esse tempo; o público estimado refere-se ao total de todo o período, desde a data de abertura à data de fecho;

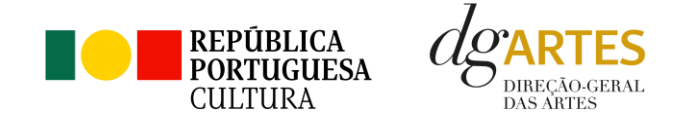

- b. Concerto com 4 récitas ao longo de 3 meses: deve constar a data da primeira récita como data de início e a da última como data de fim; são 4 sessões e o público estimado refere-se ao total das 4 récitas.
- c. Ação de serviço educativo: 3 sessões no dia 1 de junho, inicia e termina na mesma data, três sessões.
- d. Caso se aplique, pode introduzir atividades difundidas através de meios digitais.
- e. As atividades complementares integradas no projeto (ações de mediação cultural, circulação, programação, etc.), podem ser calendarizadas, adotando o **domínio** correspondente à ação.
- f. Pode introduzir, ou não, as ações que não são públicas (por exemplo, ensaios). Deve, no entanto, ter em atenção a **legibilidade e coerência** da candidatura.

O quadro **Síntese orçamental**, como indicado, é de preenchimento automático, a partir dos dados inscritos no orçamento.

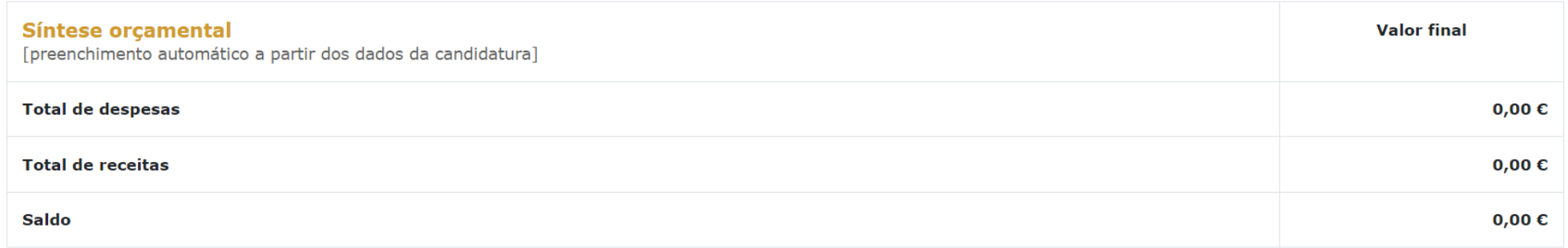

#### **Orçamento do Projeto**

O quadro das **Despesas** divide-se em secções: Equipas, Espaços e Equipamentos, Produção e Montagem, Logística, Promoção, Comunicação e Divulgação, Edição e Registo, e Despesas Administrativas e de Gestão, procurando auxiliar os candidatos na previsão das despesas com o desenvolvimento do projeto.

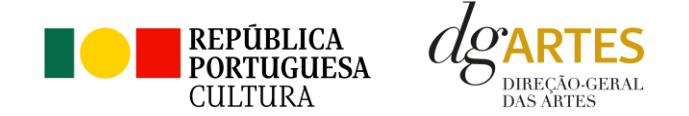

**Não se esqueça** de inserir no **Orçamento** os custos que espera ter efetivamente com o projeto, mas também os custos que existem, mas serão assumidos sob a forma de **apoio em espécie**. Estes últimos serão "anulados" pela introdução do apoio nas **Receitas**. Se um parceiro oferecer a alimentação, por exemplo, o custo da refeição existe realmente (é uma despesa que deve ser contabilizada); mas é oferecida ao projeto (também é uma receita). Deste modo, segundo o princípio da "anulação", não há valor diferencial (despesa e receita respetiva = zero) mas o orçamento contabiliza essa existência.

Para alguns dos campos do orçamento, será necessário ter a informação preenchida anteriormente noutros separadores. É o caso da **EQUIPA**, pois são os elementos inseridos nesse separador que aparecem neste quadro, devendo ser adicionada uma linha por cada elemento. É, igualmente, na secção de Receitas com coproduções, o caso com os **APOIOS**. Apenas os apoios previamente ali introduzidos podem ser aqui utilizados.

Nas diversas tabelas de despesas, está disponível uma ferramenta de decomposição de fórmula de cálculo, para os valores que se subdividem em unidades. São os campos de **quantidade, duração e unidade de duração** (por mês, por tarefa, etc.), que devem ser escolhidos conforme as características do projeto e as rubricas correspondentes, dedicando uma linha a cada item, sempre tendo em atenção a coerência e legibilidade da candidatura.

#### **Exemplo:**

Se está acordado com um elemento da equipa o pagamento mensal para um trabalho de três meses, deve inserir-se: Duração = 3 // Unidade de duração = mês // Valor unitário = valor mensal. A plataforma irá calcular o valor total a pagar a esse membro da equipa.

Também na **logística** deve ter em conta a coerência do orçamento e do projeto, tendo atenção sobretudo nas unidades de medida escolhidas e custos unitários. Exemplo, no caso de refeições para uma equipa de cinco pessoas, durante três dias, considerando três refeições por dia por cada pessoa. Nesta situação, o valor unitário a introduzir é o somatório das três refeições para uma pessoa por um dia

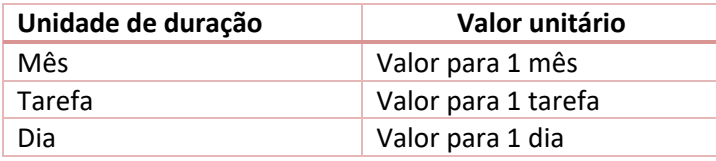

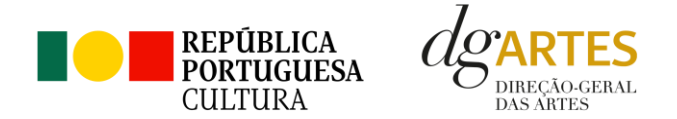

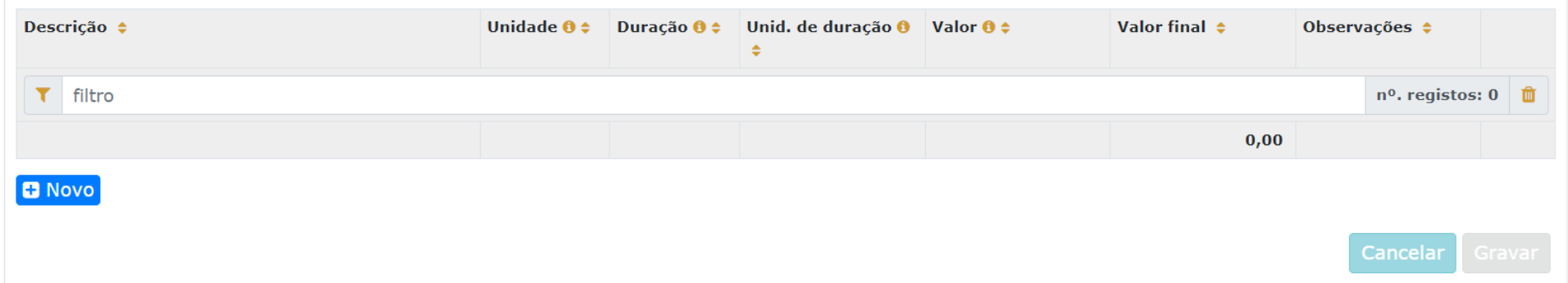

#### **Equipas**

Para poder adicionar elementos em **Equipas** (e selecionar as funções a desempenhar no projeto a candidatar ao presente Programa de Apoio) deve primeiro preencher o separador **EQUIPA**. Todos os elementos constantes no separador Equipa devem, também, figurar nesta tabela, com os respetivos valores de honorário.

#### **Orçamento**

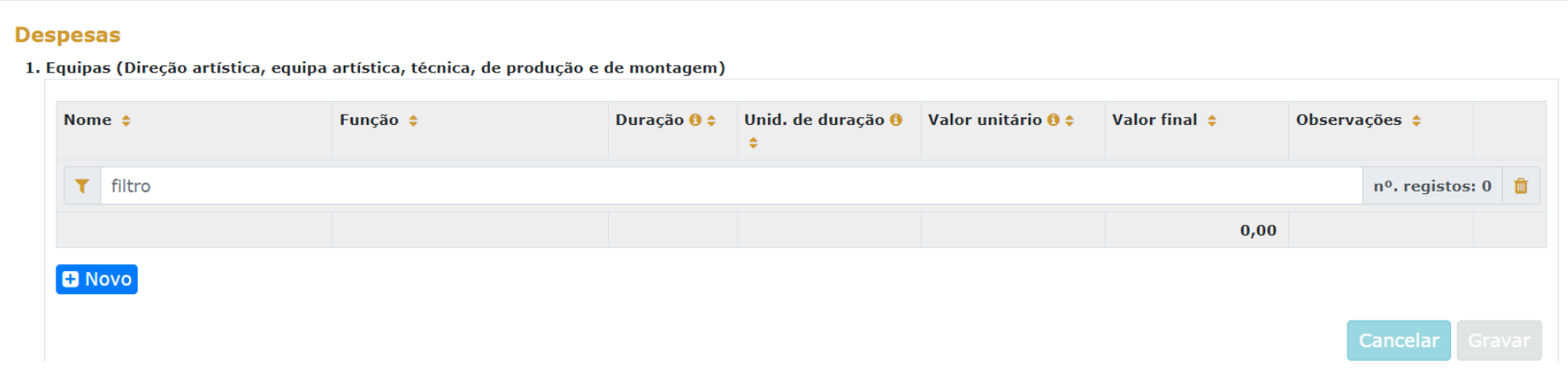

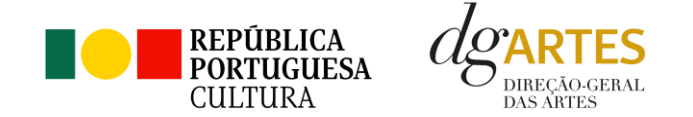

Os campos de **quantidade, duração e unidade de duração** (por mês, por tarefa, etc.) devem ser escolhidos conforme as características do projeto e o que foi acordado com os diferentes intervenientes relativamente aos itens correspondentes. (Por exemplo, se está acordado com 1 membro da equipa o pagamento mensal para um trabalho de 3 meses, deve inserir-se: Duração=3 / Unidade de duração = mês / Valor unitário = valor mensal.

A plataforma calcula o valor total a pagar a esse membro da equipa.

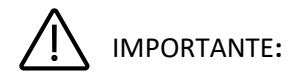

Inscreva "Observações" complementares que permitam compreender de que forma os valores inscritos no orçamento foram apurados.

#### **Espaços e Equipamentos**

O preenchimento deste quadro e dos seguintes deve reger-se pelos mesmos princípios que o anterior. A cada custo deve corresponder uma linha.

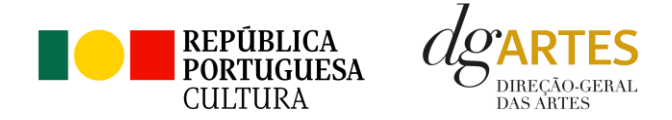

#### 2. Espaços e equipamentos

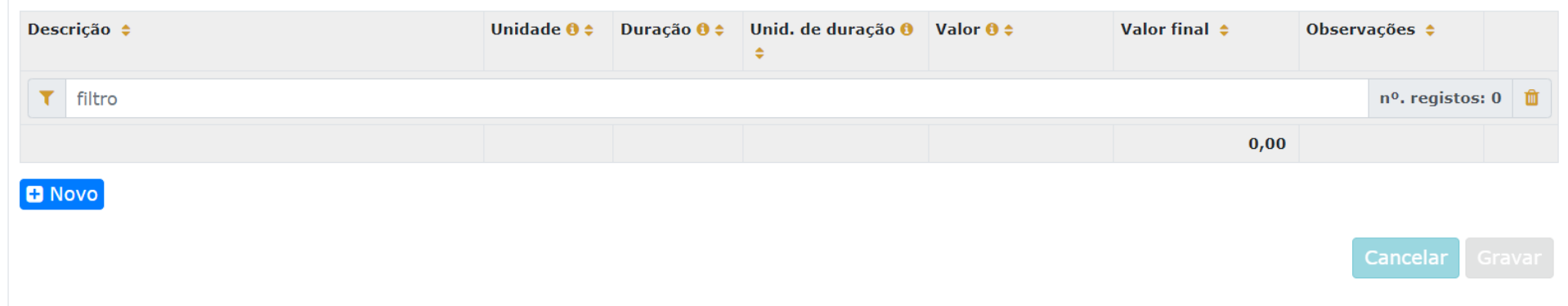

#### 3. Produção e montagem

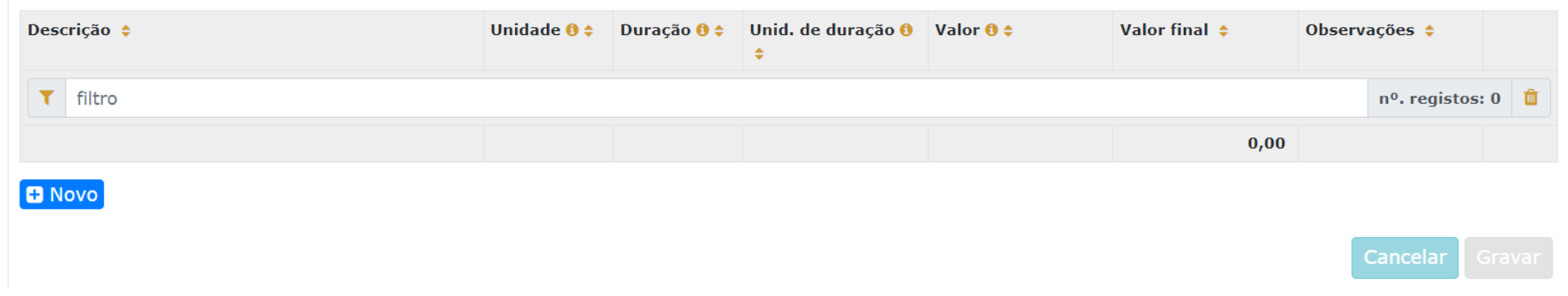

### **Logística**

Também no campo 4., e seguintes, do orçamento, deve ter em conta a coerência do orçamento e do projeto, tendo atenção, sobretudo, nas unidades de medida escolhidas e custos unitários introduzidos.

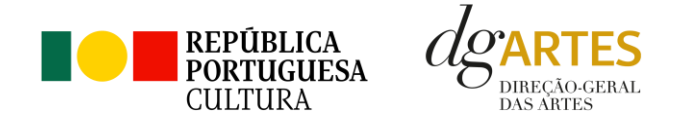

#### 4. Logística (deslocações, transportes, alojamento e alimentação)

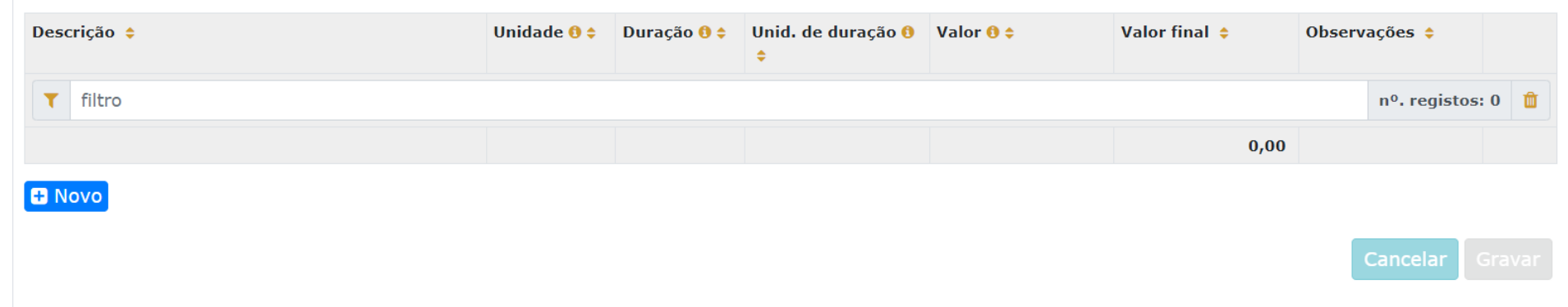

#### 5. Promoção, comunicação e divulgação

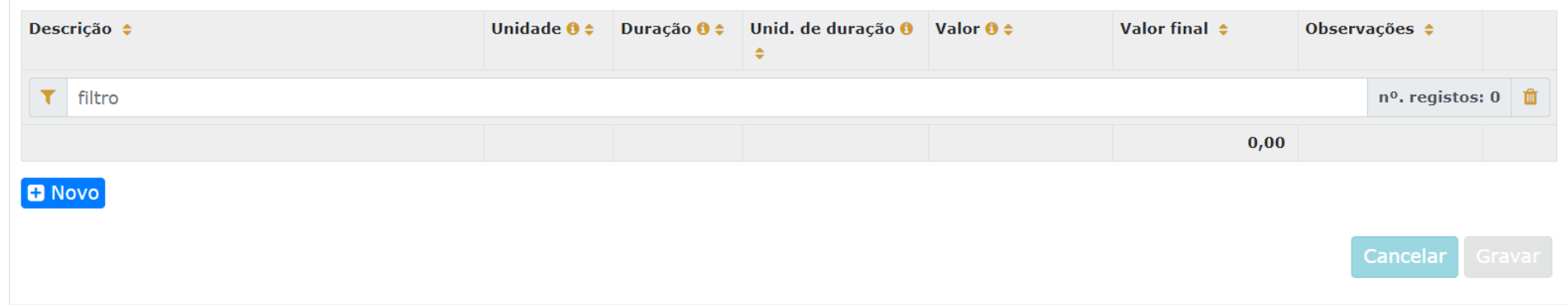

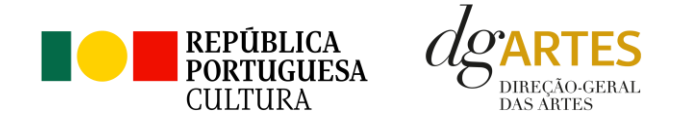

#### 6. Edição e registo

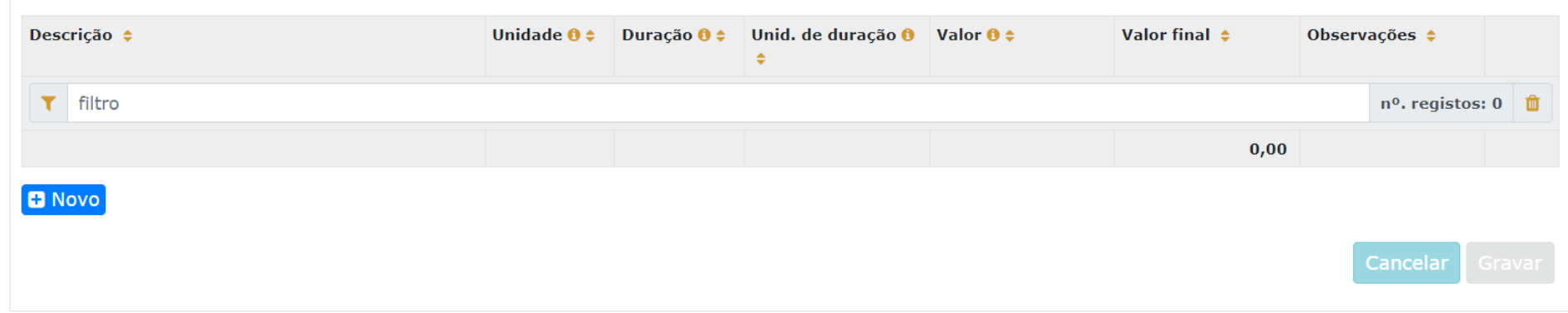

#### 7. Despesas administrativas e de gestão

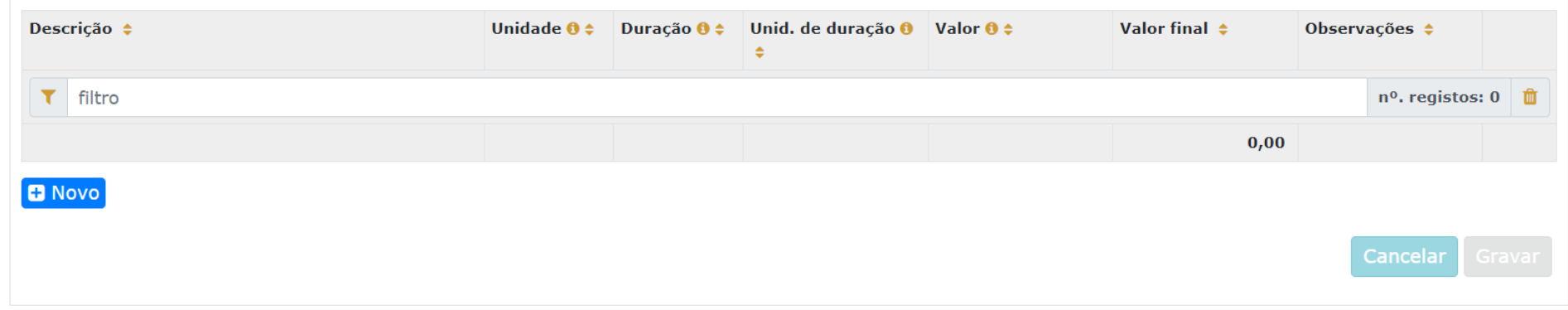

#### **Total das despesas:**

 $0,00$ 

IMPORTANTE**:** 

O total das despesas é calculado automaticamente a partir dos dados inscritos nas diversas seções.

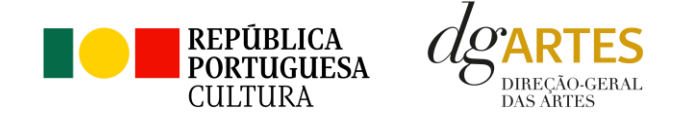

#### **Receitas**

No quadro de Receitas da secção **Orçamento**, serão indicadas as receitas previstas com o projeto. Este quadro apresenta-se divido em 4 secções: Bilheteira e Outras Receitas Próprias, Apoio pedido à DGARTES (já preenchido, mediante seleção no separador **INÍCIO**) e Outros apoios e financiamentos (públicos e/ou privados; nacionais e/ou internacionais).

Neste último, é apresentada para selecionar a lista de parceiros introduzidos no separador **APOIOS**. Os montantes aparecem automaticamente consoante foram introduzidos naquele separador, mas são editáveis, se preferir separá-los em parcelas.

Para poder adicionar informação no campo Outros apoios e financiamentos (públicos e/ou privados; nacionais e/ou internacionais), deve primeiro preencher o separador APOIOS.

Quanto às receitas próprias, também a bilheteira deve ser preenchida atendendo às unidades de medida escolhidas e valor (unitário) introduzido. Recorde que o público estimado foi já introduzido na **Calendarização**.

À medida que o orçamento vai sendo preenchido e concluído, o quadro resumo permite visualizar os totais de despesas e receitas. Esta informação é muito relevante na medida em que o total das receitas tem de ser coincidente com o total das despesas.

Ou seja, **o saldo final tem de ser 0 (zero**).

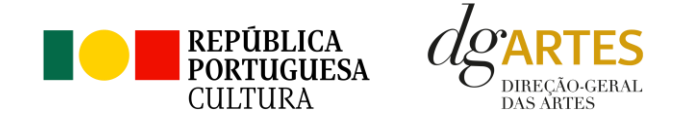

#### **Receitas**

1. Bilheteira e outras receitas próprias

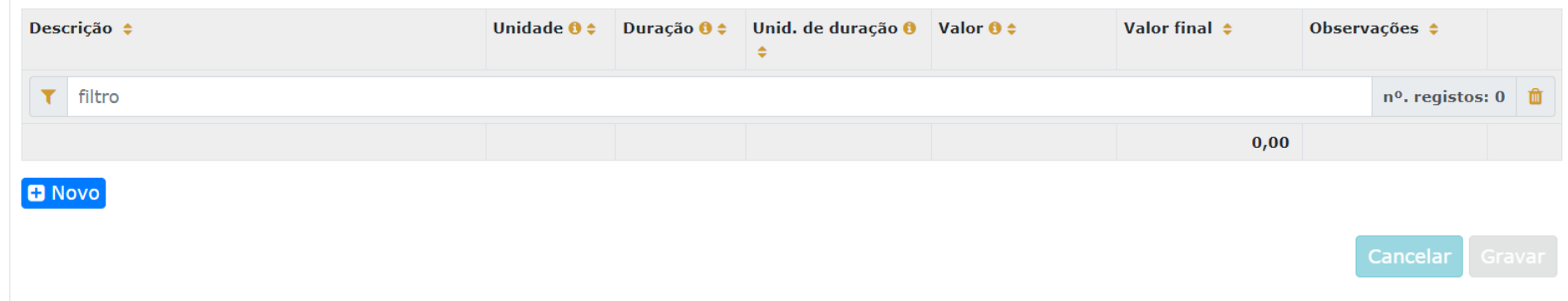

#### 2. Direção-Geral das Artes

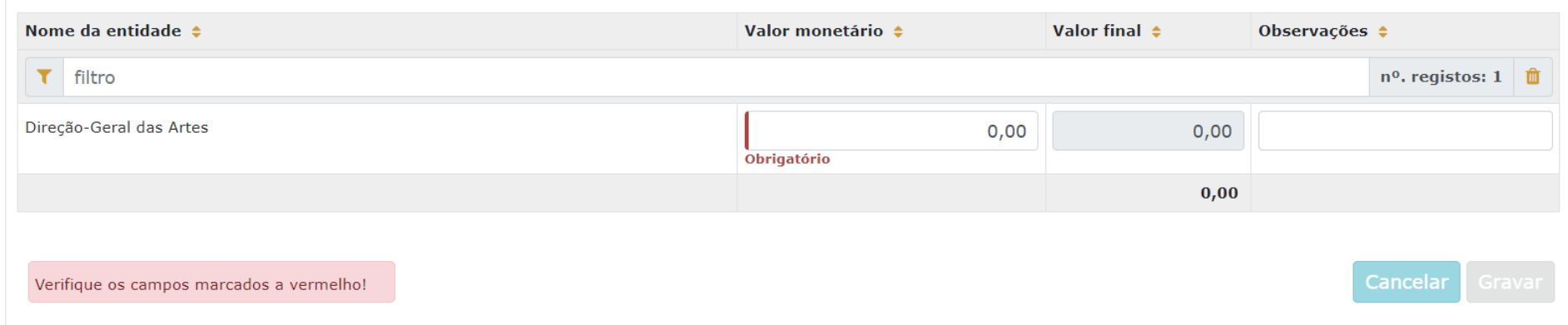

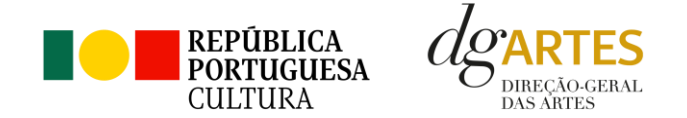

#### 3. Outros apoios e financiamentos (públicos e/ou privados; nacionais e/ou internacionais)

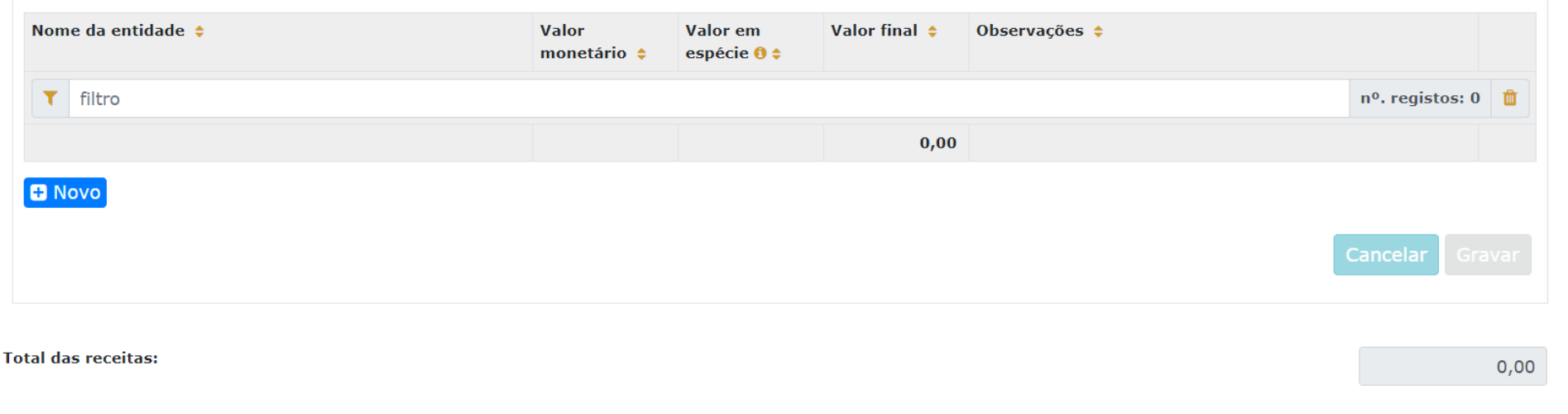

IMPORTANTE**:**

#### **Confira as contas**

- Verifique que **os apoios** utilizados no **Orçamento** correspondem aos que foram introduzidos no separador **APOIOS**;
- Verifique que o somatório das parcelas de cada apoio corresponde ao valor que consta do separador **APOIOS** para esse apoio;
- Verifique que não há duplicações nem esquecimentos de **apoios**;
- Verifique que os **apoios em espécie** estão registados nas **Receitas** e que a despesa a que correspondem consta das **Despesas**.
- Verifique que os **totais de receitas e despesas** são coincidentes.

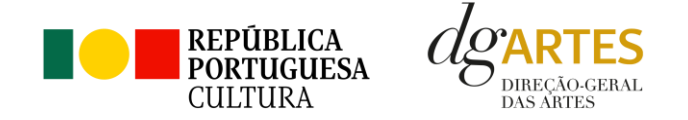

## **f. VERIFICAÇÃO E ENVIO**

No último separador, **VERIFICAÇÃO E ENVIO**, deve estar atento aos **Avisos e mensagens de erro** gerados de forma automática pelo formulário, com indicação da área (separador) e do campo em que deve efetuar as correções.

A plataforma **não deixará SUBMETER** a candidatura enquanto houver mensagens de erro não resolvidas (ex. abaixo). Depois, surge uma **lista de itens** que deve **verificar,** sem falta, antes de submeter. Para facilitar, é obrigatório selecionar cada um dos lembretes. Mais uma vez, a plataforma **não deixará SUBMETER** a candidatura sem que todas as alíneas estejam selecionadas.

#### Avisos / Mensagens de erro

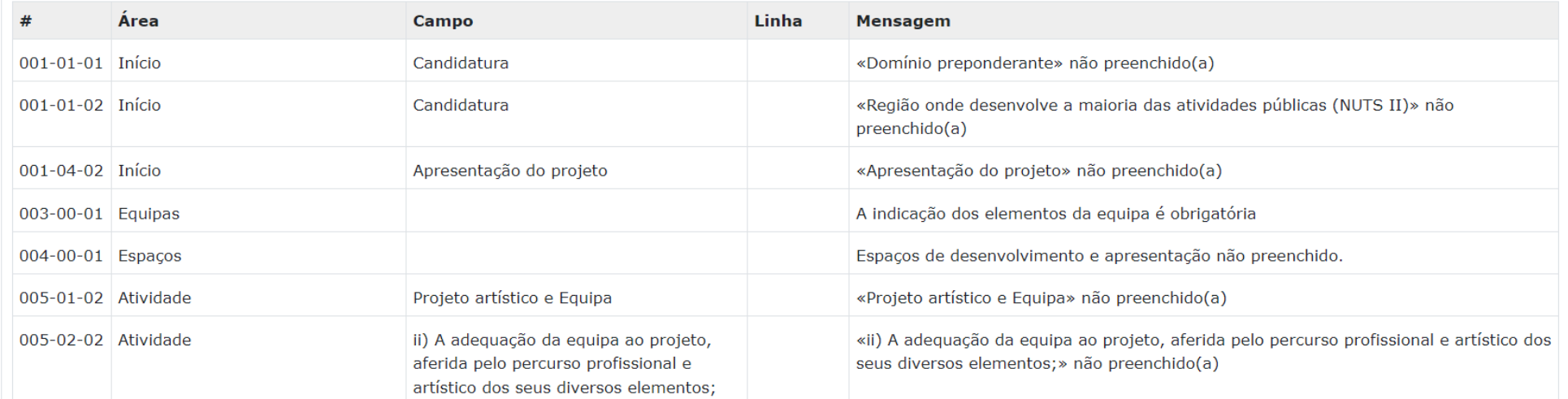

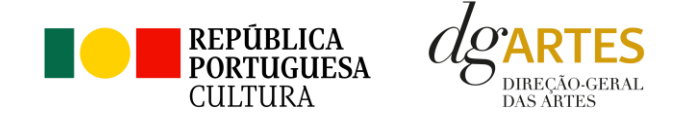

Finalmente, surge a lista de **declarações legais** que os candidatos devem aceitar antes de **SUBMETER** a candidatura. Leia cuidadosamente e assegure-se de que cumpre estes requisitos, pois a seleção de cada declaração significa a sua **aceitação para efeitos legais** e **todas são obrigatórias,** de forma a desbloquear a tecla **SUBMETER**.

#### Antes de submeter a candidatura verifique que:

- □ Os documentos comprovativos estão completos, legíveis, datados, assinados e identificam claramente a entidade/pessoa emitente
- $\Box$  A candidatura está integralmente escrita em português
- □ As atividades calendarizadas são desenvolvidas maioritariamente em território nacional, com a exceção dos projetos no domínio da formação a receber, que podem ser desenvolvidos também em território internacional

Obrigatório confirmar todas as opções

#### Declarações da entidade candidata

- $\Box$  Aceita as normas a que obedece o presente procedimento
- □ Possui a sua situação regularizada perante a Autoridade Tributária e Aduaneira
- □ Possui a sua situação regularizada perante a Segurança Social
- □ Possui as autorizações ou os pedidos relativos às obras que impliquem direitos de autor ou direitos conexos
- □ Tem a situação regularizada perante a DGARTES (Entregou toda a documentação relativa a apoios anteriores da DGARTES (por exemplo relatórios, recibos, etc.))
- □ O projeto supra apresentado não verifica uma situação de cumulação de apoios da DGARTES
- □ Confirma que detém o consentimento expresso de todos os titulares para a inserção dos seus dados pessoais neste formulário
- □ Autoriza o tratamento de quaisquer dados pessoais, inseridos neste formulário, para o cumprimento das obrigações legais inerentes a esta candidatura
- $\Box$  Confirma que as informações prestadas na candidatura correspondem à verdade

#### Obrigatório confirmar todas as opções

Cancelar

Cancelar

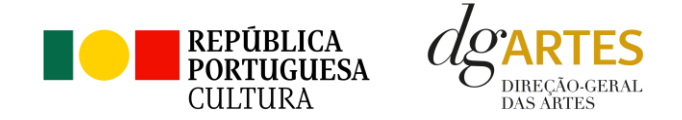

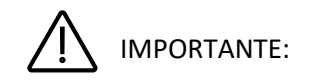

### **GRAVE TODOS OS QUADROS**

Neste momento, deve reler a candidatura e assegurar-se do seu correto preenchimento, da sua legibilidade, clareza e coerência. Se possível, peça uma revisão a alguém que não a tenha preenchido.

Para **submeter** uma candidatura é necessário premir o botão **SUBMETER CANDIDATURA até (2023-12-14 – 17:59:59)** que consta no final do separador VERIFICAÇÃO E ENVIO. Deverá aparecer no ecrã a mensagem: "A sua candidatura foi submetida com sucesso";

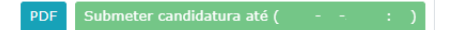

O facto de ter iniciado e preenchido uma candidatura não significa que esta tenha sido submetida à DGARTES. **A candidatura só se encontra submetida após visualizar essa informação no ecrã.**

## **NÃO SE ESQUEÇA DE SUBMETER**

Uma candidatura iniciada, mas não submetida, não será tida em consideração no concurso. Deverá aparecer no ecrã a mensagem: **"A sua candidatura foi submetida com sucesso"**.

### **DEPOIS DE SUBMETIDA, A CANDIDATURA NÃO PODE SER MODIFICADA**

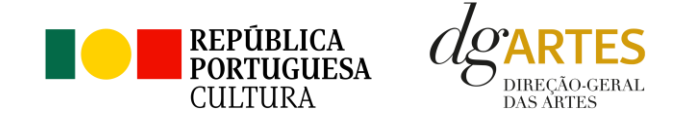

Uma vez **preenchida** e **verificada** a candidatura, pode gravar uma **cópia em PDF** no botão azul e **SUBMETER** no botão verde, ambos no canto inferior direito do separador **Verificação e Envio.**

O botão para obtenção do **PDF da candidatura** e que contém elementos essenciais como a **Data de Entrega (data-hora)**,o **Código de Entrega** e o **N.º de Candidatura (identificação da candidatura)** está sempre disponível e pode aceder-lhe mesmo depois da candidatura submetida. Recomendamos que guarde uma cópia.

## <span id="page-50-0"></span>**16. Verificação formal de candidaturas**

Antes de se iniciar a apreciação do projeto, verifica-se se as candidaturas reúnem as condições previstas na lei.

Quando as candidaturas não reúnem as condições e requisitos previstos no respetivo Aviso de Abertura, os candidatos são notificados para:

- a) Apresentação de **documentação obrigatória** no prazo de 5 dias úteis;
	- ou
- b) **Propostos para exclusão**, podendo apresentar reclamação no prazo de 10 dias úteis.

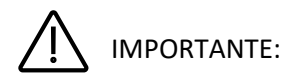

São excluídas as candidaturas e as entidades que não reúnam as condições previstas na lei e no respetivo regulamento, bem como as candidaturas de entidades que, tendo beneficiado de apoios anteriores da DGARTES, se encontrem em situação de incumprimento.

São também excluídos os projetos que configurem situações de cumulação de apoios com outra candidatura/contrato com a DGARTES.

Terminada a fase de verificação formal das candidaturas, os candidatos são *admitidos/não admitidos* ao Procedimento Simplificado, sendo notificados para o efeito.

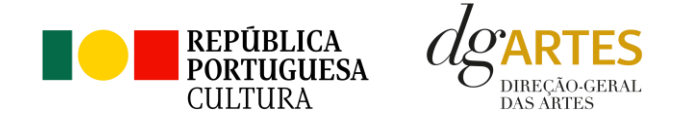

#### <span id="page-51-0"></span>**17. Apreciação de candidaturas**

No procedimento simplificado, as candidaturas são apreciadas pelos **serviços técnicos da DGARTES**, que submetem proposta fundamentada, com base nos critérios de apreciação do programa do apoio em que se inserem e na disponibilidade financeira, à decisão do diretor-geral da DGARTES, **não havendo lugar a audiência dos interessados.**

A DGARTES notifica o interessado da decisão de apreciação da candidatura no prazo máximo de 30 dias úteis.

A avaliação é elaborada com base num conjunto de **critérios e parâmetros de referência**, previamente estipulados e indicados no respetivo Aviso de Abertura:

- a) **Projeto artístico** q**ualidade, relevância artística** e equipa, os quais são avaliados tendo em conta os seguintes subcritérios:
	- i. A Qualidade e relevância artística do projeto, aferidas pela inovação, originalidade, coerência e excelência das atividades propostas, com a valoração de 40%;
	- ii. Adequação da equipa ao projeto, aferida pelo percurso profissional e artístico dos seus diversos elementos, com a valoração de 20%.
- b) **A viabilidade**, apreciada através de consistência do projeto de gestão, tem a valoração de 30%;
- c) **Os objetivos**, apreciados através de correspondência aos objetivos específicos de interesse público cultural definidos no Aviso, têm a valoração de 10%.

Cada critério e subcritério é pontuado de 0 a 20, correspondendo 20 à pontuação mais elevada.

As candidaturas são ordenadas de forma decrescente, a partir da mais pontuada.

Ainda na fase da apreciação das candidaturas, prevê-se que os serviços técnicos da DGARTES possam solicitar às entidades informação complementar que julguem pertinente para o esclarecimento de qualquer elemento de uma candidatura.

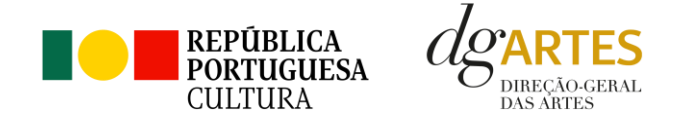

## <span id="page-52-0"></span>**18. Decisão Final**

Terminada a fase de apreciação das candidaturas, todos os candidatos são notificados da **Decisão Final**, da qual consta a ordenação final e a pontuação total das candidaturas apreciadas.

Apenas pode ser atribuído apoio às candidaturas que atinjam pelo menos **60 % da pontuação final**, sendo as restantes **excluídas**.

Os candidatos apoiados são notificados para apresentação de documentação obrigatória à **contratualização**.

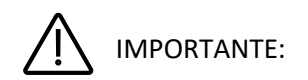

No Programa de Apoio a Projetos - Procedimento Simplificado não há lugar à proposta de decisão, nem à fase de audiência de interessados.

No entanto, poderá reagir à decisão mediante **reclamação** para o autor do ato, no prazo de 15 (quinze) dias úteis após notificação, ou mediante **recurso hierárquico** facultativo para o Exmo. Senhor Ministro da Cultura, no prazo de impugnação contenciosa do ato em causa (três meses) após a notificação, conforme previsto nos artigos 191.º e seguintes do Código do Procedimento Administrativo, aplicáveis *ex vi* do artigo 29.º do Decreto-Lei n.º 103/2017 de 24 de agosto (Regime de Atribuição de Apoios Financeiros do Estado às Artes), na sua atual redação.

Alerta-se, ainda, que o Recurso Hierárquico Facultativo/Reclamação deverá ser remetido para esta Direção-Geral, através do email [direcao@dgartes.pt](mailto:direcao@dgartes.pt) ou através de correspondência postal para as instalações da DGARTES, sitas em Campo Grande, n.º 83, 1.º, 1700 – 088 Lisboa.

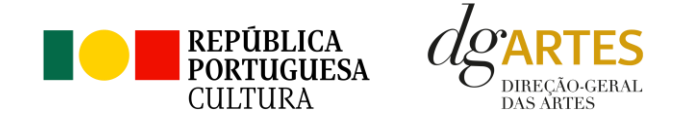

## <span id="page-53-0"></span>**19. Contratualização**

O apoio financeiro é formalizado mediante **contrato** celebrado entre a DGARTES e cada uma das entidades beneficiárias.

O contrato contém, designadamente: objeto; direitos e obrigações de cada uma das partes; período de vigência; quantificação do financiamento, modo e condições de pagamento; consequências e penalizações face a situações de incumprimento.

**As pessoas singulares** beneficiárias podem **designar uma entidade coletiva** que as represente na celebração do contrato, desde que manifestem esse interesse até cinco dias após a notificação da decisão final e façam entrega da documentação necessária. As entidades designadas para contratualização devem cumpriros mesmos requisitos que a entidade beneficiária.

#### <span id="page-53-1"></span>**20. Acompanhamento e Avaliação**

A execução dos contratos é objeto de acompanhamento e de avaliação por parte da DGARTES.

As entidades beneficiárias estão sujeitas à entrega de relatórios da atividade e contas, com a periodicidade definida no seu contrato, elaborados segundo modelos disponibilizados para o efeito.

## <span id="page-53-2"></span>**FormalizaçãodoApoio**

#### <span id="page-53-3"></span>**21. Entrega de Documentos**

Os candidatos apoiados são notificados para apresentação de documentação obrigatória à contratualização. As entidades beneficiárias submetem ou atualizam, consoante o caso, no sítio na Internet da DGARTES, no **prazo de cinco dias úteis** a contar da notificação da decisão final, os seguintes documentos:

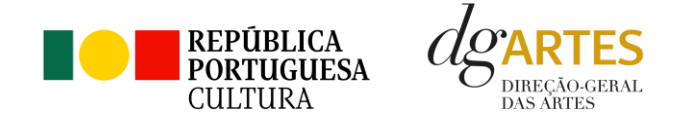

- a) No caso de se terem verificado alterações, o documento de constituição e respetivos estatutos, devidamente atualizados, bem como cópia da ata que comprove os atuais corpos dirigentes, ou, se sujeita a registo comercial, a certidão permanente com todos os registos em vigor ou indicação do respetivo número de acesso para a sua consulta no respetivo sítio na Internet;
- b) Documentos comprovativos da situação regularizada perante a administração fiscal e a segurança social ou autorização para a sua consulta nos respetivossítios na Internet;
- c) Documentos comprovativos das autorizações ou dos pedidos relativos às obras que impliquem direitos de autor e direitos conexos ou declaração de honraque o ateste;
- d) Documentos comprovativos exigidos para o exercício da atividade ou declaração de honra que o ateste;

A atribuição do apoio e a celebração do contrato previsto no artigo 16.º do Decreto-Lei n.º 103/2017, na sua redação atual, ficam dependentes da submissão no sítio na Internet da DGARTES, no prazo estipulado, da documentação prevista no número anterior.

**NOTA:** Consultar nos **Anexos** especificação de documentos por tipo de entidade.

#### <span id="page-54-0"></span>**22. Preparação do Contrato**

Após a comunicação da decisão de aprovação do apoio, é enviada uma minuta do contrato à entidade, onde se especificam todos os termos e condições do apoio aprovado.

No prazo de 20 dias contados a partir da data de receção da proposta de contrato, a entidade deve devolvê-la à DGARTES, devidamente assinada e rubricada pelos responsáveis legais pela entidade, sob pena de ver a decisão de aprovação revogada.

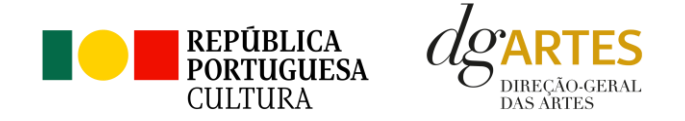

## <span id="page-55-0"></span>**23. Realização do Contrato**

Envio de contrato preenchido (formato PDF) à entidade para recolha de assinaturas das assinaturas obrigatórias. Deverá a entidade entregar preferencialmente em formato PDF, de forma que seja possível a assinatura digital pela DGARTES.

- 1. O apoio é formalizado através do contrato de financiamento celebrado entre a entidade e a DGARTES.
- 2. O contrato de apoio financeiro estabelece os termos e condições de financiamento, bem como as funções e responsabilidades das partes.
- 3. O contrato de financiamento inclui obrigatoriamente os seguintes elementos:
	- a) identificação das partes;
	- b) descrição do projeto, objetivos e indicadores;
	- c) o montante máximo alocado à entidade, em euros, e a respetiva taxa de comparticipação máxima do projeto;
	- d) as despesas elegíveis;
	- e) a data de início e de fim do contrato;
	- f) condições no âmbito das quais a DGARTES pode suspender os pagamentos e solicitar o reembolso à entidade apoiada;
	- g) resolução de disputas e jurisdição.

Nesta fase importa garantir que os dados correspondem aos indicados na candidatura, que estão de acordo com estatutos/certidão permanente e que não há erros na informação, que o texto de contrato não foi alterado e que as assinaturas correspondem às obrigatórias. O contrato deve ainda ser entregue pelas entidades em formato PDF, de forma que seja possível a assinatura digital pela DGARTES.

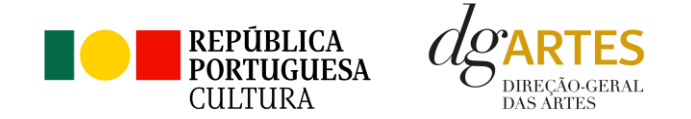

Após verificação, o contrato deve ser assinado pelo Diretor Geral, em número de exemplares igual ao do número de assinaturas do mesmo. O contrato tem de ser devolvido à entidade devidamente assinado e disponibilizado na plataforma/balcão das artes, para cada processo.

#### <span id="page-56-0"></span>**24. Pagamento**

Fica à responsabilidade daDireção de Serviços e Gestão Financeira e Patrimonial a análise de declarações de não dívida à Segurança Social e Finanças entreguesou a solicitar às entidades, para posterior indicação do número de compromisso a constar na fatura/recibo a passar por cada entidade para receção do apoio financeiro.

Devem remeter as questões de faturação para a Direção de Serviços de Gestão Financeira e Patrimonial através do e-mail [contabilidade@dgartes.pt,](mailto:contabilidade@dgartes.pt) com os seguintes dados: NIF e morada da DGARTES, valor a receber, descrição do programa de apoio e referência ao enquadramento no âmbito de Bens e Serviços.

## <span id="page-56-1"></span>**Acompanhamentoda ImplementaçãodoProjeto**

#### <span id="page-56-2"></span>**25. Apoio aos Projetos - Gestor do apoio**

Após a tramitação inicial de análise de candidaturas e atribuição de apoio, na fase final é atribuído um gestor de processo que corresponde a um técnico da DGARTES que terá como função acompanhar o processo e garantir que o projeto decorre de acordo com o previsto na candidatura. As entidades passam a ter indicação do seu gestor através da plataforma, estando indicado no cabeçalho de cada projeto. Na gestão de processos, os processos são distribuídos independentemente da entidade proponente.

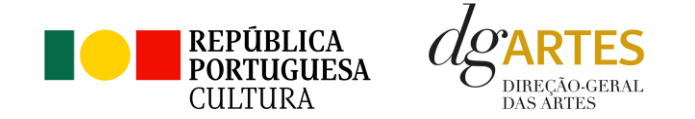

### <span id="page-57-0"></span>**26. Plano de Atividades**

As alterações ao plano de atividades que envolvam a modificação do plano financeiro aprovado, da calendarização ou da estrutura de custos do projeto, estão sujeitas à decisão da DGARTES após análise e parecer. Os pedidos de alteração devem ser formalizados por escrito.

#### <span id="page-57-1"></span>**27. Comunicação e Divulgação**

As entidades obrigam-se a respeitar as normas relativas à comunicação e divulgação.

Devem remeter as questões de divulgação/difusão/comunicação para a Direção de Serviços de Planeamento, Informação e Recursos Humanos através do email: [comunicacao@dgartes.pt.](mailto:contabilidade@dgartes.pt)

#### <span id="page-57-2"></span>**Anexos**

#### <span id="page-57-3"></span>**28. Documentos Obrigatórios**

#### • **Associações**

**Documento de constituição** - o documento de constituição é uma certidão emitida pelo Cartório Notarial, Conservatória, Balcão Associação ou outra entidade e legitima a criação da associação. Deve-se verificar se está registada em notário (por vezes este documento também inclui os estatutos da associação);

**Estatutos atualizados** - os estatutos da Associação são o documento que em artigos descreve as regras base de funcionamento, registadas e legitimadas. Devese verificar a duração do mandato e a quantas assinaturas obriga e quais são, para efeitos legais de definição de representantes legais;

**Ata que comprove os atuais corpos dirigentes** - todas as associações têm Assembleias periódicas; no entanto, há que analisar a ata da última Assembleia Geral de forma a confirmar a sua validade, se foi realizada dentro do período do mandato descrito nos Estatutos e se a nomeação de órgãos sociais determina os cargos e nomes das assinaturas obrigatórias dos representantes legais.

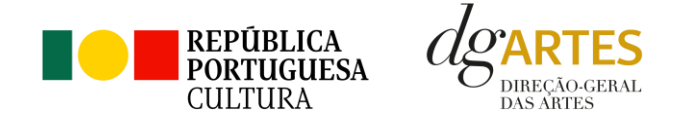

• **Cooperativas**

**Documento de constituição** - o documento de constituição é uma certidão emitida pelo Cartório Notarial, Conservatória, Balcão Associação ou outra entidadee legitima a criação da associação. Deve-se verificar se está registada em notário (por vezes este documento inclui os estatutos da associação);

**Certidão de registo permanente** - pode ser um dos documentos anexos ou pode vir apenas referido o código de acesso. Há que verificar a validade e assinaturas obrigatórias, informação descrita na certidão em consulta, aqui: <https://eportugal.gov.pt/empresas/Services/Online/Pedidos.aspx?service=CCP>

**Estatutos atualizados** - os estatutos da Associação são o documento que em artigos descreve as regras base de funcionamento, registadas e legitimadas. Devese verificar a duração do mandato e a quantas assinaturas obriga e quais são, para efeitos legais de definição de representantes legais;

**Ata que comprove os atuais corpos dirigentes** - todas as associações têm Assembleias periódicas; no entanto, há que analisar a ata da última Assembleia Geral de forma a confirmar a sua validade, se foi realizada dentro do período do mandato descrito nos Estatutos e se a nomeação de órgãos sociais determina os cargos e nomes das assinaturas obrigatórias dos representantes legais;

**Credencial Cooperativa** - é um documento comprovativo da legal constituição e regular funcionamento da Cooperativa, segundo o quadro legal do setor cooperativo, emitida pela CASES (Cooperativa António Sérgio para a Economia Social). Nota: destina-se exclusivamente a cooperativas do território continental, sendo que as cooperativas da Região Autónoma dos Açores terão documento emitido pela [DRIC \(](https://portal.azores.gov.pt/web/drci)Direção Regional do Comércio e Indústria) e asCooperativas da Região Autónoma da Madeira pelo [IEM](http://www.iem.madeira.gov.pt/) (Instituto do Emprego da Madeira).

#### • **Empresas, Sociedades Comerciais ou por quotas**

**Certidão de registo permanente** - pode ser um dos documentos anexos ou pode vir apenas referido o código de acesso.

• **Pessoas singulares e legais representantes das pessoas coletivas**

**Cartão de cidadão** - caso consinta na reprodução do cartão de cidadão, deve apresentar cópia do mesmo.

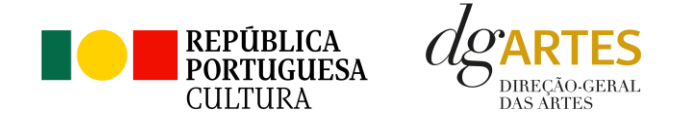

• **Todos os candidatos**

**Certidão de não dívida Autoridade Tributária** - documento comprovativo de situação regularizada perante a Autoridade Tributária ou autorização para a sua consulta online (NIPC DGARTES: 600082733);

**Certidão de não dívida Segurança Social** - documento comprovativo de situação regularizada perante a Segurança Social ou autorização para a sua consulta online (NISS DGARTES: 20017946713);

**Licenças de exercício da atividade** - documentos comprovativos das licenças exigidas para o exercício da atividade (por exemplo, Registo de promotor de espetáculos de natureza artística ou Licença de recinto de espetáculos de natureza artística) ou declaração de honra que o ateste (declaração-tipo em www.dgartes.gov.pt/sites/default/files/anexo1\_licencaexercicioativ.docx );

**Direitos de autor e direitos conexos** - documentos comprovativos das autorizações ou dos pedidos relativos às obras que impliquem direitos de autor edireitos conexos, ou declaração de honra que o ateste (declaração-tipo em [www.dgartes.gov.pt/sites/default/files/anexo2\\_licençadireitoautor.docx\)](http://www.dgartes.gov.pt/sites/default/files/anexo2_licençadireitoautor.docx).

#### <span id="page-59-0"></span>**29. Proteção de Dados Pessoais**

Todos os dados pessoais disponibilizados nas candidaturas e nos projetos serão tratados exclusivamente para o efeito de gestão do Programa pela DGARTES, enquanto entidade responsável pelo tratamento dos dados e mediante o consentimento expresso dos respetivos titulares, nos termos e para efeitos do Regulamento (EU) 2016/679 do Parlamento Europeu e do Conselho, de 27 de abril de 2016, relativo à proteção das pessoas singulares no que diz respeito ao tratamento de dados pessoais e à livre circulação desses dados.

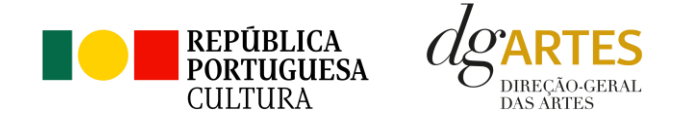

Consultar: [https://eur-lex.europa.eu/legal-content/PT/TXT/PDF/?uri=CELEX:32016R0679&from=pt](https://eur-lex.europa.eu/legal-content/PT/TXT/PDF/?uri=CELEX%3A32016R0679&from=pt)

- 1. Ao submeter a sua candidatura, a entidade deve fornecer os dados estritamente necessários ao respetivo processo, nos termos do Aviso de Abertura do procedimento.
- 2. A DGARTES apenas solicita o fornecimento de dados relevantes para efeitos do concurso, excluindo outro tipo de dados.
- 3. Os dados pessoais recolhidos são utilizados e tratados apenas para as finalidades do concurso e condução dos processos de classificação e seleção das candidaturas, de acordo com as normas do programa de apoio sustentado.
- 4. Em caso de atribuição de apoio, podem ser solicitados dados pessoais adicionais que são necessários para a realização do contrato.
- 5. Os dados pessoais recolhidos poderão ser utilizados de forma anonimizada, impossibilitando a identificação dos respetivos titulares, em estudos estatísticos.
- 6. A DGARTES garante às entidades que os dados são somente tratados pelo período necessário para a prossecução da finalidade para a qual foram recolhidos.

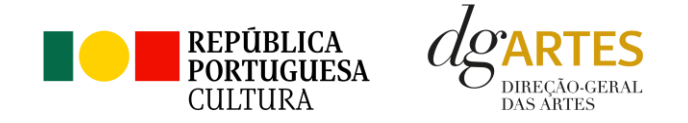

## <span id="page-61-0"></span>**30. Boas Práticas para a Previsão Orçamental**

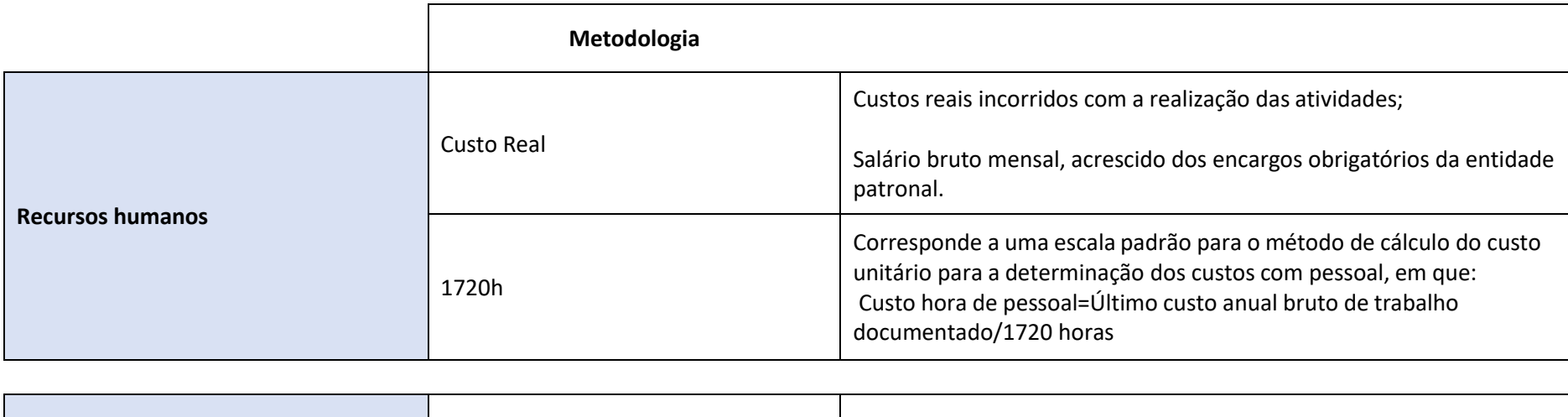

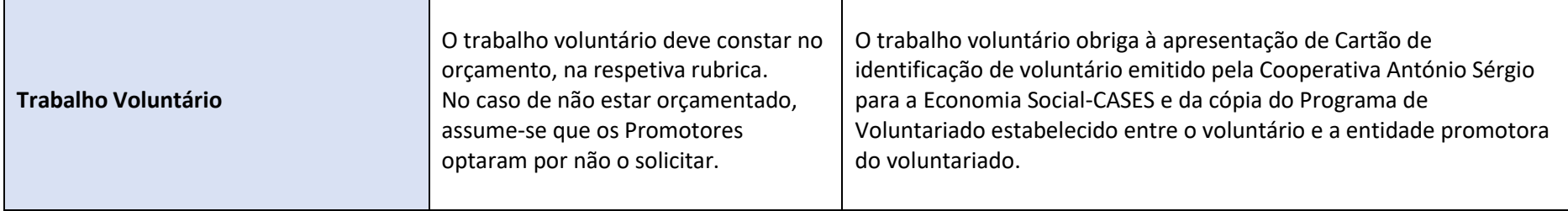

**As despesas de deslocação contemplam os seguintes custos: alojamento, refeições, transportes, vistos**

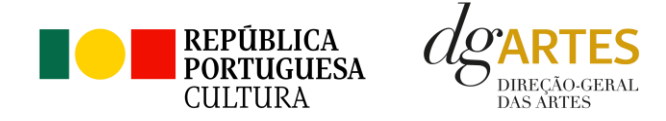

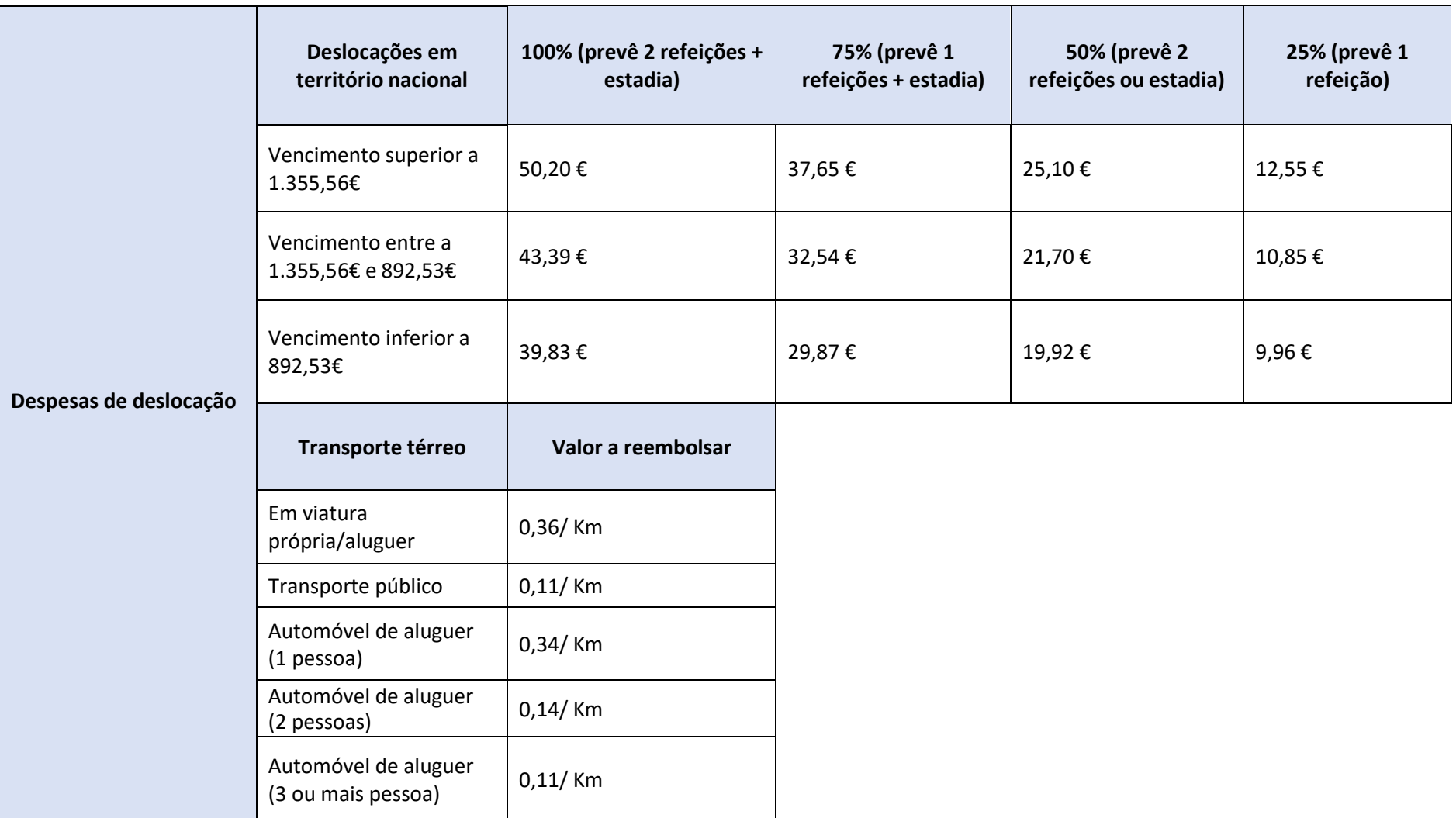

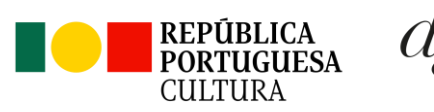

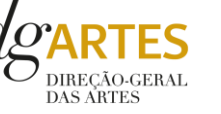

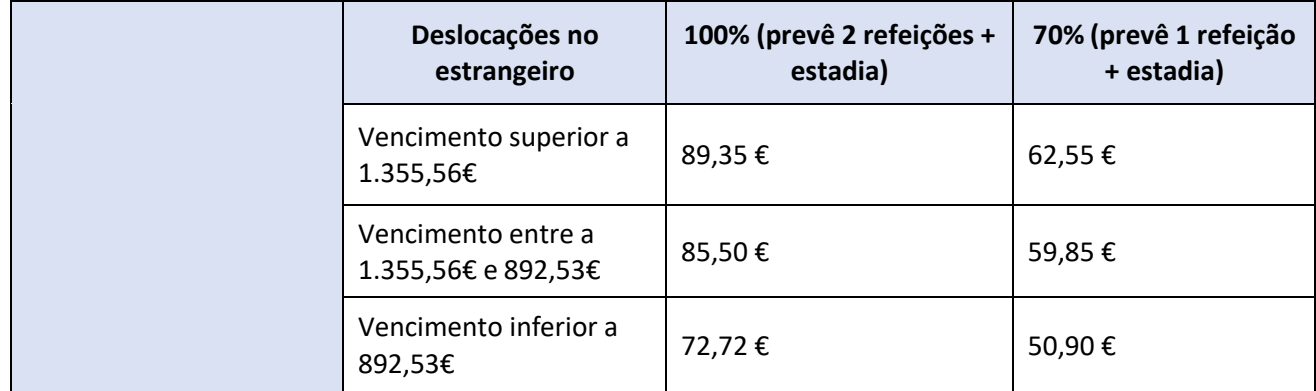

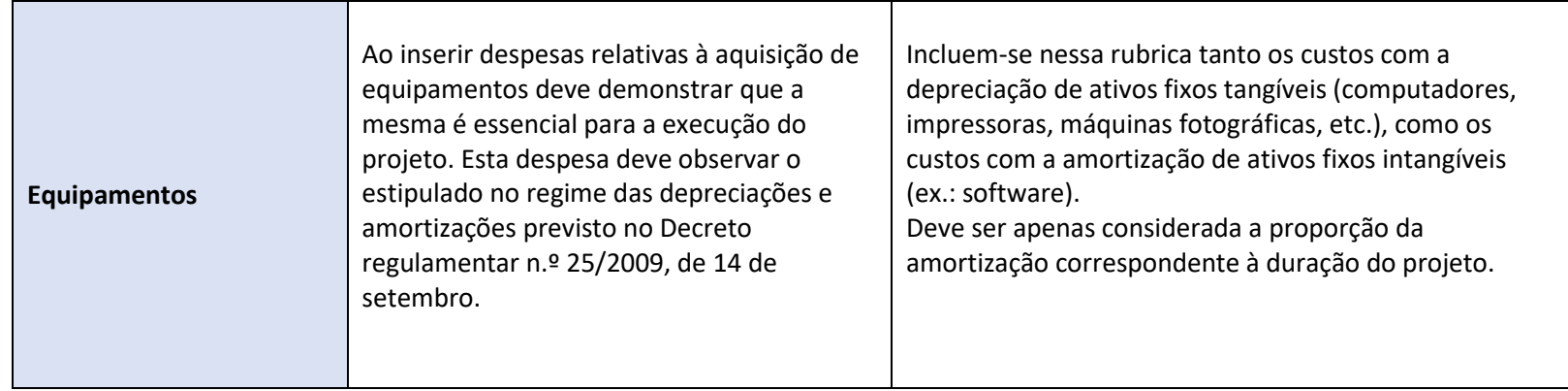